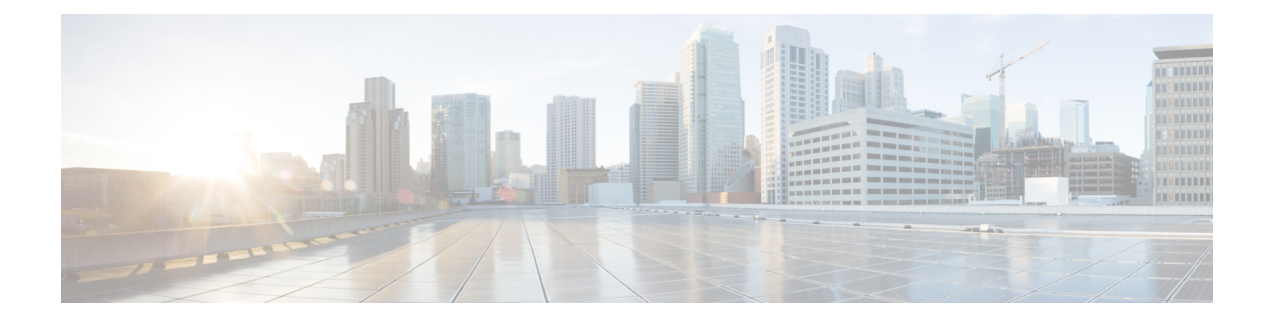

# **Configuring Basic Interface Parameters**

- About the Basic Interface [Parameters,](#page-0-0) on page 1
- Guidelines and [Limitations,](#page-10-0) on page 11
- Default [Settings,](#page-15-0) on page 16
- [Configuring](#page-16-0) the Basic Interface Parameters, on page 17
- Verifying the Basic Interface [Parameters,](#page-50-0) on page 51
- [Monitoring](#page-50-1) the Interface Counters, on page 51
- [Configuring](#page-52-0) DWDM, on page 53
- [Configuration](#page-53-0) Example for QSA, on page 54

# <span id="page-0-0"></span>**About the Basic Interface Parameters**

## **Description**

For the Ethernet and management interfaces, you can configure the description parameter to provide a recognizable name for the interface. Using a unique name for each interface allows you to quickly identify the interface when you are looking at a listing of multiple interfaces.

For information about setting the description parameter for port-channel interfaces, see the "Configuring a Port-Channel Description" section. For information about configuring this parameter for other interfaces, see the "Configuring the Description" section.

## **Beacon**

The beacon mode allows you to identify a physical port by flashing its link state LED with a green light. By default, this mode is disabled. To identify the physical port for an interface, you can activate the beacon parameter for the interface.

For information about configuring the beacon parameter, see the "Configuring the Beacon Mode" section.

## **Error Disabled**

A port is in the error-disabled (err-disabled) state when the port is enabled administratively (using the **no shutdown** command) but disabled at runtime by any process. For example, if UDLD detects a unidirectional link, the port is shut down at runtime. However, because the port is administratively enabled, the port status

displays as err-disable. Once a port goes into the err-disable state, you must manually reenable it or you can configure a timeout value that provides an automatic recovery. By default, the automatic recovery is not configured, and by default, the err-disable detection is enabled for all causes.

When an interface is in the err-disabled state, use the **errdisable detect cause** command to find information about the error.

You can configure the automatic error-disabled recovery timeout for a particular error-disabled cause and configure the recovery period.

The **errdisable recovery cause** command provides an automatic recovery after 300 seconds.

You can use the **errdisable recovery interval** command to change the recovery period within a range of 30 to 65535 seconds. You can also configure the recovery timeout for a particular err-disable cause.

If you do not enable the error-disabled recovery for the cause, the interface stays in the error-disabled state until you enter the **shutdown**and**no shutdown**commands. If the recovery is enabled for a cause, the interface is brought out of the error-disabled state and allowed to retry operation once all the causes have timed out. Use the **show interface status err-disabled** command to display the reason behind the error.

## **MDIX**

The medium dependent interface crossover (MDIX) parameter enables or disables the detection of a crossover connection between devices. This parameter applies only to copper interfaces. By default, this parameter is enabled. The **no mdix auto** command is supported only on N9K-C93108TC-EX, N9K-C93108TC-FX, N9K-X9788TC-FX, and N9K-C9348GC-FXP devices.

For information about configuring the MDIX parameter, see the [Configuring](#page-24-0) the MDIX Parameter section.

## **Interface Status Error Policy**

Cisco NX-OS policy servers such as Access Control List (ACL) Manager and Quality of Service (QoS) Manager, maintain a policy database. A policy is defined through the command-line interface.

Policies are pushed when you configure a policy on an interface to ensure that policies that are pushed are consistent with the hardware policies. To clear the errors and to allow the policy programming to proceed with the running configuration, enter the **no shutdown** command. If the policy programming succeeds, the port is allowed to come up. If the policy programming fails, the configuration isinconsistent with the hardware policies and the port is placed in an error-disabled policy state. The error-disabled policy state remains and the information is stored to prevent the same port from being brought up in the future. This process helps to avoid unnecessary disruption to the system.

## **Modifying Interface MTU Size**

The maximum transmission unit (MTU) size specifies the maximum frame size that an Ethernet port can process. For transmissions to occur between two ports, you must configure the same MTU size for both ports. A port drops any frames that exceed its MTU size.

By default, the Cloud-Scale ASIC NX-OS system always allows an extra 166B in the MTU on top of the configured value in order to fully support/accept different types of encapsulations in the hardware.

Cisco NX-OS allows you to configure MTU on an interface, with options to configure it on different level in the protocol stack. By default, each interface has an MTU of 1500 bytes, which is the IEEE 802.3 standard

for Ethernet frames. Larger MTU sizes are possible for more efficient processing of data to allow different application requirements. The larger frames, are also called jumbo frames, can be up to 9216 bytes in size.

MTU is configured per interface, where an interface can be a Layer 2 or a Layer 3 interface. For a Layer 2 interface, you can configure the MTU size with one of two values, the value system default MTU value or the system jumbo MTU value. The system default MTU value is 1500 bytes. Every Layer 2 interface is configured with this value by default. You can configure an interface with the default system jumbo MTU value, that is 9216 bytes. To allow an MTU value from 1500 through 9216, you must adjust the system jumbo MTU to an appropriate value where interface can be configured with the same value.

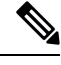

**Note**

You can change the system jumbo MTU size. When the value is changed, the Layer 2 interfaces that use the system jumbo MTU value, will automatically changes to the new system jumbo MTU value.

A Layer 3 interface, can be Layer 3 physical interface (configure with no switchport), switch virtual interface (SVI), and sub-interface, you can configure an MTU size between 576 and 9216 bytes.

For the Cisco Nexus 9372 switch, the following applies:

- The 10-G interfaces are mapped to specific hardware ports where the default MTU is 1500.
- The 40-G interfaces are mapped as a HiGiG port where the default MTU is 3FFF and the MTU limit check is disabled.
- In the case of 40-G interfaces, since the MTU limit check is disabled, it ignores the packet size and traffic flows irrespective of its MTU.
- When the configured MTU of all interfaces on the switch do not match, the switch's behavior may vary depending on the specific port that is mismatched as well as the traffic flow. The following are examples of the switch's behavior in various scenarios:
	- When a Layer 3 port receives a frame whose length exceeds the port's MTU size, the port will drop the frame.
	- When a Layer 3 port receives a frame whose length is less than the ingress port's MTU size, but greater than the egress Layer 3 port's MTU size, then the frame is punted to the supervisor of the switch.
	- **1.** If the frame is an IP packet that has the Don't Fragment (DF) bit set, then the frame will be dropped in software. Otherwise, the frame will be fragmented in software.
	- **2.** Otherwise, the frame will be fragmented in software.
	- **3.** This can cause performance issues (such as increased latency or packet loss for affected traffic flows) due to Control Plane Policing (CoPP) enabled by default on Cisco Nexus switches. For more information about ControlPlanePolicing, refer to the **Configuring Control Plane Policing** chapter of the **Cisco Nexus 9000 Series NX-OS Security Configuration Guide**.
	- When a Layer 2 port receives a frame whose length exceeds the port's MTU size, the port will drop the frame.
	- When a Layer 2 port receives a frame whose length is less than the ingress port's MTU size, but greater than the egress Layer 2 port's MTU size, and the frame is routed between VLANs by the switch, then the frame is punted to the supervisor of the switch.
- **1.** If the frame is an IP packet that has the Don't Fragment (DF) bit set, then the frame will be dropped in software. Otherwise, the frame will be fragmented in software.
- **2.** Otherwise, the frame will be fragmented in software.
- **3.** This can cause performance issues (such as increased latency or packet loss for affected traffic flows) due to Control Plane Policing (CoPP) enabled by default on Cisco Nexus switches. For more information about ControlPlanePolicing, refer to the **Configuring Control Plane Policing** chapter of the **Cisco Nexus 9000 Series NX-OS Security Configuration Guide**.
- When a Layer 2 port receives a frame whose length is less than the ingress port's MTU size, but greater than the egress Layer 2 port's MTU size, and the frame is switched within the same VLAN by the switch, then the switch will drop the frame.

For information about setting the MTU size, see the *Configuring the MTU Size* section.

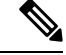

```
Note
```
On Cisco Nexus 9300-FX2 and 9300-GX devices, if ingress interface is configured with an MTU less than 9216, FTE does not capture input errors and does not display any events. However, if the ingress interface is configured with an MTU of 9216, FTE displays all the events.

# **Bandwidth**

Ethernet ports have a fixed bandwidth of 1,000,000 Kb at the physical layer. Layer 3 protocols use a bandwidth value that you can set for calculating their internal metrics. The value that you set is used for informational purposes only by the Layer 3 protocols—it does not change the fixed bandwidth at the physical layer. For example, the Enhanced Interior Gateway Routing Protocol (EIGRP) uses the minimum path bandwidth to determine a routing metric, but the bandwidth at the physical layer remains at 1,000,000 Kb.

For information about configuring the bandwidth parameter for port-channel interfaces, see the "Configuring the Bandwidth and Delay for Informational Purposes" section. For information about configuring the bandwidth parameter for other interfaces, see the "Configuring the Bandwidth" section.

## **Throughput Delay**

Specifying a value for the throughput-delay parameter provides a value used by Layer 3 protocols; it does not change the actual throughput delay of an interface. The Layer 3 protocols can use this value to make operating decisions. For example, the Enhanced Interior Gateway Routing Protocol (EIGRP) can use the delay setting to set a preference for one Ethernet link over another, if other parameters such as link speed are equal. The delay value that you set is in the tens of microseconds.

For information about configuring the bandwidth parameter for port-channel interfaces, see the "Configuring the Bandwidth and Delay for Informational Purposes" section. For information about configuring the throughput-delay parameter for other interfaces, see the "Configuring the Throughput Delay" section.

## **Administrative Status**

The administrative-status parameter determines whether an interface is up or down. When an interface is administratively down, it is disabled and unable to transmit data. When an interface is administratively up, it is enabled and able to transmit data.

For information about configuring the administrative status parameter for port-channel interfaces, see the "Shutting Down and Restarting the Port-Channel Interface" section. For information about configuring the administrative-status parameter for other interfaces, see the "Shutting Down and Activating the Interface" section.

# **Unidirectional Link Detection Parameter**

### **UDLD Overview**

The Cisco-proprietary Unidirectional Link Detection (UDLD) protocol allows devices that are connected through fiber-optic or copper (for example, Category 5 cabling) Ethernet cables to monitor the physical configuration of the cables and detect when a unidirectional link exists. When a device detects a unidirectional link, UDLD shuts down the affected LAN port and alerts the user. Unidirectional links can cause a variety of problems.

UDLD performs tasks that autonegotiation cannot perform, such as detecting the identities of neighbors and shutting down misconnected LAN ports. When you enable both autonegotiation and UDLD, Layer 1 detections work to prevent physical and logical unidirectional connections and the malfunctioning of other protocols.

A unidirectional link occurs whenever traffic transmitted by the local device over a link is received by the neighbor but traffic transmitted from the neighbor is not received by the local device. If one of the fiber strands in a pair is disconnected, as long as autonegotiation is active, the link does not stay up. In this case, the logical link is undetermined, and UDLD does not take any action. If both fibers are working normally at Layer 1, UDLD determines whether those fibers are connected correctly and whether traffic is flowing bidirectionally between the correct neighbors. This check cannot be performed by autonegotiation, because autonegotiation operates at Layer 1.

The Cisco Nexus 9000 Series device periodically transmits UDLD frames to neighbor devices on LAN ports with UDLD enabled. If the frames are echoed back within a specific time frame and they lack a specific acknowledgment (echo), the link is flagged as unidirectional and the LAN port is shut down. Devices on both ends of the link must support UDLD in order for the protocol to successfully identify and disable unidirectional links. You can configure the transmission interval for the UDLD frames, either globally or for the specified interfaces.

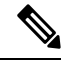

By default, UDLD is locally disabled on copper LAN ports to avoid sending unnecessary control traffic on this type of media. **Note**

The figure shows an example of a unidirectional link condition. Device B successfully receives traffic from device A on the port. However, device A does not receive traffic from device B on the same port. UDLD detects the problem and disables the port.

**Figure 1: Unidirectional Link**

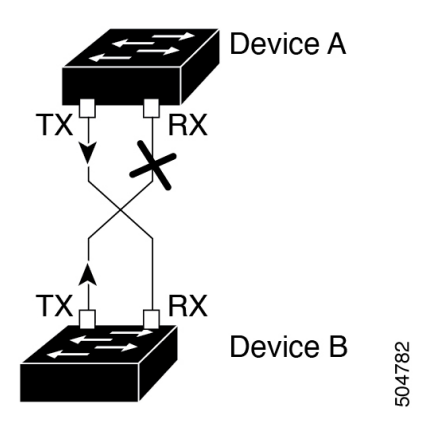

## **Default UDLD Configuration**

The following table shows the default UDLD configuration.

#### **Table 1: UDLD Default Configuration**

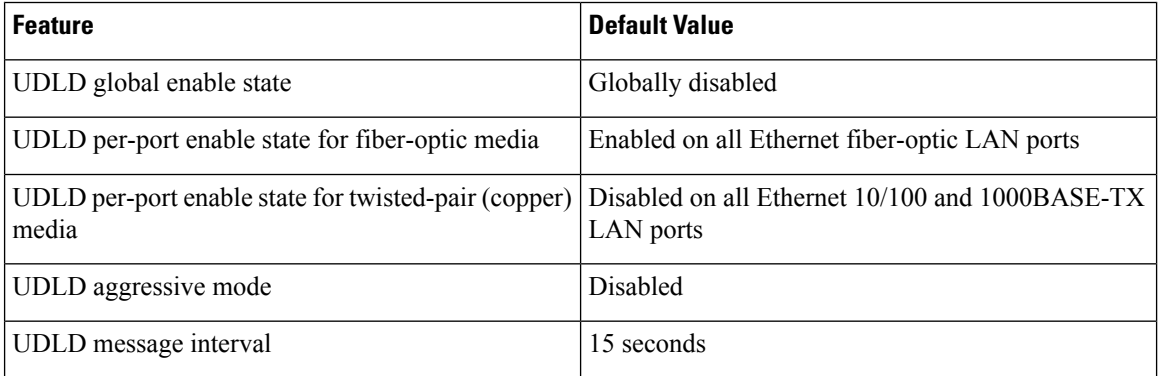

For information about configuring the UDLD for the device and its port, see the "Configuring the UDLD Mode" section.

## **UDLD Normal and Aggressive Modes**

UDLD supports Normal and Aggressive modes of operation. By default, Normal mode is enabled.

In Normal mode, UDLD detects the following link errors by examining the incoming UDLD packets from the peer port:

- Empty echo packet
- Uni-direction
- TX/RX loop
- Neighbor mismatch

By default, UDLD aggressive mode is disabled. You can configure UDLD aggressive mode only on point-to-point links between network devices that support UDLD aggressive mode.

If UDLD aggressive mode is enabled, when a port on a bidirectional link that has a UDLD neighbor relationship established stops receiving UDLD frame, UDLD tries to re-establish the connection with the neighbor. After eight failed retries, the port is disabled.

In the following scenarios, enabling the UDLD aggressive mode disables one of the ports to prevent the discarding of traffic.

- One side of a link has a port stuck (both transmission and receive)
- One side of a link remains up while the other side of the link is down

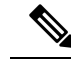

You enable the UDLD aggressive mode globally to enable that mode on all the fiber ports. You must enable the UDLD aggressive mode on copper ports on specified interfaces. **Note**

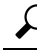

When a line card upgrade is being performed during an in-service software upgrade (ISSU) and some of the ports on the line card are members of a Layer 2 port channel and are configured with UDLD aggressive mode, if you shut down one of the remote ports, UDLD puts the corresponding port on the local device into an error-disabled state. This behavior is correct. **Tip**

To restore service after the ISSU has completed, enter the **shutdown** command followed by the **no shutdown** command on the local port.

## **Port-Channel Parameters**

A port channel is an aggregation of physical interfaces that comprise a logical interface. You can bundle up to 32 individual interfacesinto a port channel to provide increased bandwidth and redundancy.Port channeling also load balances traffic across these physical interfaces. The port channel stays operational if at least one physical interface within the port channel is operational.

You can create Layer 3 port channels by bundling compatible Layer 3 interfaces.

Any configuration changes that you apply to the port channel are applied to each interface member of that port channel.

For information about port channels and for information about configuring port channels, see Chapter 6, "Configuring Port Channels."

## **Port Profiles**

On Cisco Nexus 9300 Series switches, you can create a port profile that contains many interface commands and apply that port profile to a range of interfaces. Each port profile can be applied only to a specific type of interface; the choices are as follows:

- Ethernet
- VLAN network interface
- Port channel

When you choose Ethernet or port channel as the interface type, the port profile is in the default mode which is Layer 3. Enter the **switchport** command to change the port profile to Layer 2 mode.

You inherit the port profile when you attach the port profile to an interface or range of interfaces. When you attach, or inherit, a port profile to an interface or range of interfaces, the system applies all the commands in that port profile to the interfaces. Additionally, you can have one port profile inherit the settings from another port profile. Inheriting another port profile allows the initial port profile to assume all of the commands of the second, inherited, port profile that do not conflict with the initial port profile. Four levels of inheritance are supported. The same port profile can be inherited by any number of port profiles.

The system applies the commands inherited by the interface or range of interfaces according to the following guidelines:

- Commands that you enter under the interface mode take precedence over the port profile's commands if there is a conflict. However, the port profile retains that command in the port profile.
- The port profile's commands take precedence over the default commands on the interface, unless the port-profile command is explicitly overridden by the default command.
- When a range of interfaces inherits a second port profile, the commands of the initial port profile override the commands of the second port profile if there is a conflict.
- After you inherit a port profile onto an interface or range of interfaces, you can override individual configuration values by entering the new value at the interface configuration level. If you remove the individual configuration values at the interface configuration level, the interface uses the values in the port profile again.
- There are no default configurations associated with a port profile.

A subset of commands are available under the port-profile configuration mode, depending on which interface type you specify.

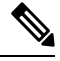

**Note**

You cannot use port profiles with Session Manager. See the *Cisco Nexus 9000 Series NX-OS System Management Configuration Guide* for information about Session Manager.

To apply the port-profile configurations to the interfaces, you must enable the specific port profile. You can configure and inherit a port profile onto a range of interfaces prior to enabling the port profile. You would then enable that port profile for the configurations to take effect on the specified interfaces.

If you inherit one or more port profiles onto an original port profile, only the last inherited port profile must be enabled; the system assumes that the underlying port profiles are enabled.

When you remove a port profile from a range of interfaces, the system undoes the configuration from the interfaces first and then removes the port-profile link itself. Also, when you remove a port profile, the system checks the interface configuration and either skips the port-profile commands that have been overridden by directly entered interface commands or returns the command to the default value.

If you want to delete a port profile that has been inherited by other port profiles, you must remove the inheritance before you can delete the port profile.

You can also choose a subset of interfaces from which to remove a port profile from among that group of interfaces that you originally applied the profile. For example, if you configured a port profile and configured ten interfaces to inherit that port profile, you can remove the port profile from just some of the specified ten interfaces. The port profile continues to operate on the remaining interfaces to which it is applied.

If you delete a specific configuration for a specified range of interfaces using the interface configuration mode, that configuration is also deleted from the port profile for that range of interfaces only. For example, if you have a channel group inside a port profile and you are in the interface configuration mode and you delete that port channel, the specified port channel is also deleted from the port profile as well.

Just as in the device, you can enter a configuration for an object in port profiles without that object being applied to interfaces yet. For example, you can configure a virtual routing and forward (VRF) instance without it being applied to the system. If you then delete that VRF and related configurations from the port profile, the system is unaffected.

After you inherit a port profile on an interface or range of interfaces and you delete a specific configuration value, that port-profile configuration is not operative on the specified interfaces.

If you attempt to apply a port profile to the wrong type of interface, the system returns an error.

When you attempt to enable, inherit, or modify a port profile, the system creates a checkpoint. If the port-profile configuration fails, the system rolls back to the prior configuration and returns an error. A port profile is never only partially applied.

## **Cisco QSFP+ to SFP+ Adapter Module Support**

The Cisco QSFP+ to SFP+ Adapter (QSA) module provides 10G support for the 40G uplink ports that are a part of the Cisco Nexus M6PO and Cisco Nexus M12PO uplink modules of specific Cisco Nexus 9300 devices.

A group of six consecutive ports in the M6PQ or M12PQ uplink module must be operating at the same speed (40G or 10G) to use the QSA/QSFP modules.

- For Cisco Nexus 9396PX devices, 2/1-6 ports form the first port speed group and the remaining 2/7-12 ports form the second port speed group.
- For Cisco Nexus 93128PX/TX devices, 2/1-6 ports form the first port speed group and the remaining 2/7-8 ports form the second port speed group.
- For Cisco Nexus 937xPX/TX devices, 1/49-54 ports form the only port speed group.
- For Cisco Nexus 93120TX devices, 1/97-102 ports form the only port speed group.
- For Cisco Nexus 9332PQ devices, 1/27-32 ports form the only port speed group.

Use the **speed-group 10000** command to configure the first port of a port speed group for the QSA. This command specifies the administrator speed preference for the port group. (The default port speed is 40G.)

- The **speed-group 10000** command specifies a speed of 10G.
- The **no speed-group 10000** command specifies a speed of 40G.
- Beginning with Cisco NX-OS Release 9.2(2), CWDM4 issupported on the 36-port 100-Gigabit Ethernet QSFP28 line cards (N9K-X9636C-R), the 36-port 40-Gigabit Ethernet QSFP+ line cards (N9K-X9636Q-R), the 36-port 100-Gigabit QSFP28 line cards (N9K-X9636C-RX) and the 52-port 100-Gigabit QSFP28 line cards (N9K-X96136YC-R).

After the speed has been configured, the compatible transceiver modules are enabled. The remaining transceiver modules in the port group (incompatible transceiver modules) become error disabled with a reason of "check speed-group config".

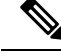

**Note**

The Cisco QSFP+ to SFP+ Adapter (QSA) module does not provide 10G support for the 40G line cards for Cisco Nexus 9500 devices.

You can use a QSFP-to-SFP adapter on Cisco Nexus 9200 and 9300-EX Series switches and Cisco Nexus 3232C and 3264Q Series switches.

## **Cisco SFP+ Adapter Module Support**

You can use the CVR-2OSFP28-8SFP adapter for 25-Gigabit optics support on 100-Gigabit ports of the Cisco Nexus 9236C switch.

The **interface breakout module** command can be used to split this switch's 100G interfaces into four 25G interfaces. After you enter this command, you must copy the running configuration to the startup configuration.

Beginning with Cisco NX-OS Release 9.2(3), 10/25 LR is supported on N9K-C93180YC-EX, N9K-X97160YC-EX, N9K-C93180YC-FX, N9K-C93240YC-FX2 and N3K-C34180YC switches. This dual speed optical transceiver operates at 25G by default and it seamlessly interoperates with other 25G LR transceivers. Because auto speed sensing is notsupported on this device, to interoperate with a 10G transceiver, you must manually configure it to use 10G speed.

## **Cisco SFP-10G-T-X Module Support**

Beginning with Cisco NX-OS Release 9.3(5), 10G BASE-T SFP+ (RJ-45) is supported on N9K-C93240YC-FX2, N9K-C93180YC-EX, N9K-C93180YC-FX and N9K-C93360YC-FX2 devices. This copper transceiver operates at 10G by default.

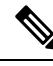

When you connect a SFP-10G-T-X device into a port, all the neighboring ports of this device must be either empty, or be connected to passive copper links only. **Note**

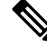

**Note**

Interface configured with media-type 10G-TX while in admin up state will remain errdisabled under Unsupported media-type. To remove this condition, use the following commands on the interface:

• **shutdown**

• **no shutdown**

**Table 2: Default Port Mapping**

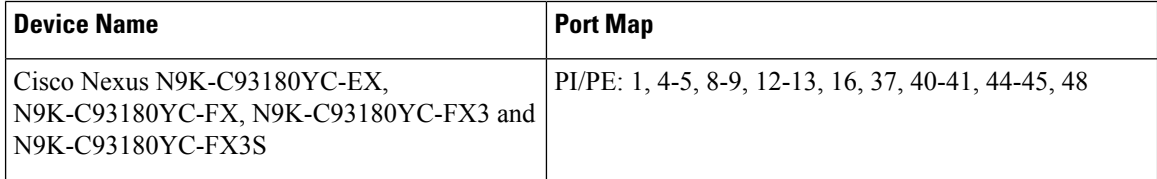

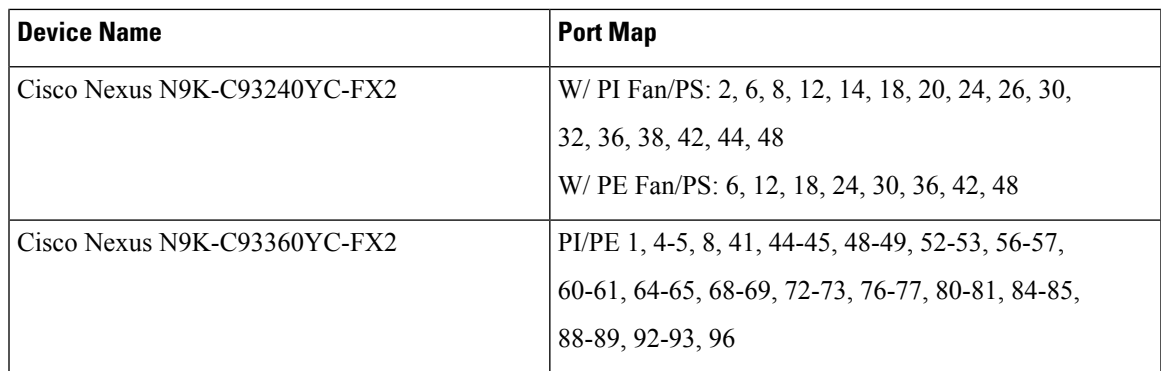

# <span id="page-10-0"></span>**Guidelines and Limitations**

Basic interface parameters have the following configuration guidelines and limitations:

- MDIX is enabled by default on copper ports. It is not possible to disable it.
- **show** commands with the **internal** keyword are not supported.
- Fiber-optic Ethernet ports must use Cisco-supported transceivers. To verify that the ports are using Cisco-supported transceivers, use the **show interface transceivers** command. Interfaces with Cisco-supported transceivers are listed as functional interfaces.
- A port can be either a Layer 2 or a Layer 3 interface; it cannot be both simultaneously.

By default, each port is a Layer 3 interface.

You can change a Layer 3 interface into a Layer 2 interface by using the **switchport** command. You can change a Layer 2 interface into a Layer 3 interface by using the **no switchport** command.

- You usually configure Ethernet port speed and duplex mode parameters to auto to allow the system to negotiate the speed and duplex mode between ports. If you decide to configure the port speed and duplex modes manually for these ports, consider the following:
	- Before you configure the speed and duplex mode for an Ethernet or management interface, see the Default Settings section for the combinations of speeds and duplex modes that can be configured at the same time.
	- If you set the Ethernet port speed to auto, the device automatically sets the duplex mode to auto.
	- If you enter the **no speed** command, the device automatically sets both the speed and duplex parametersto auto (the **no speed** command producesthe same results asthe **speedauto** command).
	- If you configure an Ethernet port speed to a value other than auto (for example, 1G, 10G, or 40G), you must configure the connecting port to match. Do not configure the connecting port to negotiate the speed.
	- To configure speed, duplex, and automatic flow control for an Ethernet interface, you can use the **negotiate auto** command. To disable automatic negotiation, use the **nonegotiate auto** command.
	- Beginning with Cisco NX-OS Release 9.3(6), Cisco Nexus N9K-C92348GC-X switches support 10M full-duplex mode on ports 1 through 48.

 $\mathbf I$ 

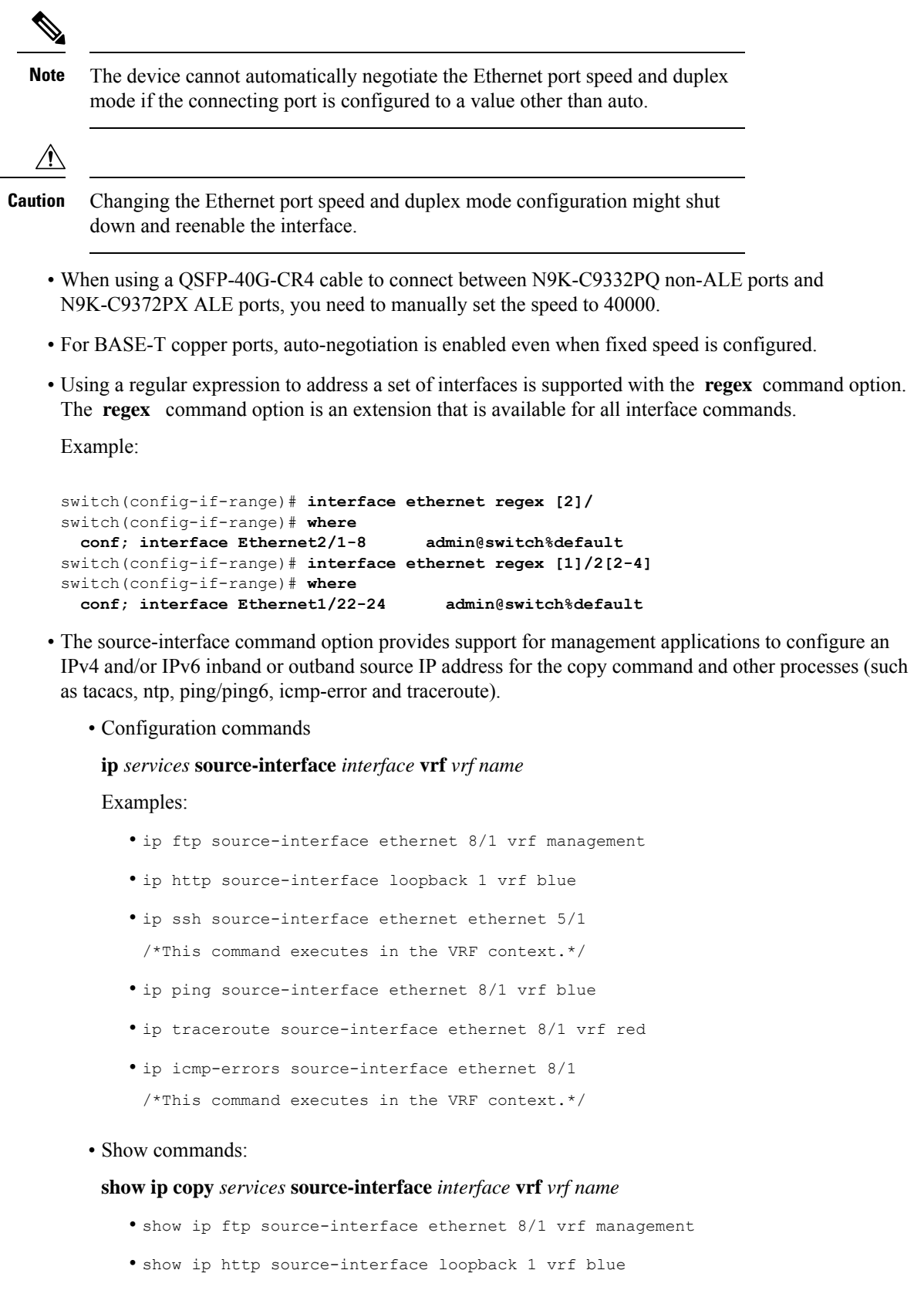

- show ip ssh source-interface ethernet ethernet 5/1 /\*This command executes in the VRF context.\*/
- show ip ping source-interface ethernet 8/1 vrf blue
- show ip traceroute source-interface ethernet 8/1 vrf red
- show ip icmp-errors source-interface ethernet 8/1

```
/*This command executes in the VRF context.*/
```
#### • Service commands:

**copy** *service*://username@hostname/*path* **file source-interface** *interface name* Examples:

- copy ftp://username@hostname/usr/local/bin file source-interface ethernet 8/1
- copy scp://username@hostname/usr/local/bin file source-interface ethernet 8/1
- copy tftp://username@hostname/usr/local/bin file source-interface ethernet 8/1
- copy http://username@hostname/usr/local/bin file source-interface ethernet 8/1
- copy sftp://username@hostname/usr/local/bin file source-interface ethernet 8/1
- Port profiles are supported on Cisco Nexus 9300 Series switches and Cisco Nexus 9500 Series switches.
- Auto-negotiation is not supported on 25-Gigabit Ethernet Transceiver Modules on Cisco Nexus 9200 and 9300-EX platform switches; and Cisco Nexus 9500 platform switches that uses N9K-X9700-EX line cards.
- Beginning with Cisco NX-OS Release 9.2(1), autonegotiation on native 25G ports is supported on Cisco Nexus N9K-X97160YC-EX, N9K-C93180YC-FX, N9K-C93240YC-FX2 and N9K-C93240YC-FX2-Z switches.
- Autonegotiation is not supported on Cisco Nexus N9K-C92300YC switch.
- Autonegotiation is not supported on 25G breakout ports.
- Autonegotiation is not supported when N9K-C93108TC-FX3P switch is connected to either of the following switches:
	- N9K-C9236C, N9K-C92300YC, N9K-C93180YC-EX, N9K-C93180YC-EXU, N9K-C9232C, N9K-C92300YC, and N9K-C93180YC-FX.
	- N3K-C3172TQ-XL, N3K-C3172TQ-10GT, N3K-C3172PQ-10GE, and N3K-C3132Q-40GE.
- Beginning with Cisco NX-OS Release 9.2(2), Autonegotiation (40 G/100 G) issupported on the following ports:
	- Cisco Nexus 9336C-FX2 switch: Ports 1-6 and 33-36
	- Cisco Nexus 9364C switch: Ports 49-64
	- Cisco Nexus 93240YC-FX2 switch: Ports 51-54
- Cisco Nexus 9788TC line card: Ports 49-52
- Beginning with Cisco NX-OS Release 9.2(2), 10 GB with QSA is supported on the following ports:
	- Cisco Nexus 9336C-FX2 switch: Ports 1-36
	- Cisco Nexus 9364C switch: Ports 49-64
	- Cisco Nexus 9788TC line card: Ports 49-52
- Beginning with Cisco NX-OS Release 9.2(2), 1 GB with QSA is supported on the following ports:
	- Cisco Nexus 9336C-FX2 switch: Ports 7-32
	- Cisco Nexus 9364C switch: Ports 65 and 66 only
- Beginning with Cisco NX-OS Release 10.1(1), 1 GB with QSA is supported on the following ports:
	- Cisco Nexus 9336C-FX2-E switch: Ports 9-36.
- Beginning with Cisco NX-OS Release 9.3(1), only MTU 9216 can be configured on FEX fabric ports. Trying to configure any other value generates an error. If the MTU value on a FEX fabric port-channel was set to 9216 before the switch was upgraded to Cisco NX-OS Release 9.3(1), the **show running config** command does not display the MTU value, but the **show running-config diff** command does.
- Beginning with Cisco NX-OS Release 9.3(1), FEX fabric port-channels support only MTU 9216 by default.
- The following line cards do not support Link Training:

Nexus 9300 Modules:

• N9K-M12PQ (C9396PX, C9396TX, C93128PX, C93128TX)

Nexus 9500 Modules:

- X9536PQ
- X9564PX
- X9564TX
- If cable length is more than 5 meters, Auto Negotiation is not supported. This cable length limitation is applicable only to copper cables and not applicable to optical cables.
- When you use a backslash (\) at end of a valid interface description, the parser identifies the backslash as a continuation character and appends an extra line break in command output by adding a new line character '\n' to the command string. This is a Day-1 behavior.
- Cisco Nexus 9000 series EX TOR switches and line cards do notsupport RS-FEC, and CONS16-RS-FEC.
- Beginning with Cisco NX-OS Release 10.2(3)F, the **link-flap error-disable count** command can be configured on all physical ports.
- The **link-flap error-disable count** command is supported on all Cisco Nexus 9000 Series switches.
- Beginning with Cisco NX-OS Release 10.3(1)F, Interface Consistency Checker support is provided on Cisco Nexus 9800 platform switches.
- Beginning with Cisco NX-OS Release 10.3(1)F, native (400G, 100G, 40G) and breakout (4x100G) ports support is provided on N9K-X9836DM-A line card of Cisco Nexus 9800 platform switches.
- Beginning with Cisco NX-OS Release 10.3(1)F, 10G Optics support using CVR-QSFP-SFP10G adapter is provided for N9K-X9836DM-A line card of Cisco Nexus 9800 platform switches.
- Beginning with Cisco NX-OS Release 10.3(1)F, Auto negotiation is notsupported for 40G, 100G copper based links for N9K-X9836DM-A line card of Cisco Nexus 9800 platform switches.
- Beginning with Cisco NX-OS Release 10.3(1)F, statistics support for Physical Interface is provided on Cisco Nexus 9808 platform switches.
- Cisco Nexus 9808 platform switches have the following limitations for Physical Interface statistics support:
	- Port-channel is not supported
	- Broadcast counters/statistics are not supported for interface counters.
	- Locally generated/injected packets will not be classified into unicast, multicast or broadcast. However, these will be accounted under total packets and bytes. For example: cdp packets.
	- For **show interface ethernet 1/1 counters detailed snmp** command, Cisco Nexus 9800 platform supports different frame size range as below:

```
This platform counter Range
===============
TX Frame octet Range
TX legal frames with 1519-2500 bytes.
TX legal frames with 2501-9000 bytes.
Nexus existing platform
==============
TX Length=1519-2047
TX Length=2048-4095
TX Length=4096-8191
TX Length=8192-9215
TX Length>=9216
Similar frame size suppport exists for Rx direction also.
show interface ethernet 1/1 counters detailed snmp
Ethernet1/1
Rx Packets: 4004
Rx Unicast Packets: 4000
Rx Jumbo Packets: 4000
Rx Bytes: 7031737
Rx Packets from 65 to 127 bytes: 1
Rx Packets from 128 to 255 bytes: 1
Rx Packets from 512 to 1023 bytes: 1
Rx Packets from 1024 to 1518 bytes: 1
Rx Packets from 1519 to 2500 bytes: 4000 >>>> New range supported
Tx Packets: 17
Tx Bytes: 4948
Tx Packets from 0 to 64 bytes: 2
Tx Packets from 65 to 127 bytes: 3
Tx Packets from 128 to 255 bytes: 10
Tx Packets from 512 to 1023 bytes: 1
Tx Packets from 1024 to 1518 bytes: 1
Tx Packets from 1519 to 2500 bytes: 2 >>>>> New range
```
• In case of interface error counters, Align-Err, Runts, Giants, Input discards and Output Discards counters are not supported and will be shown as 0.

#### For example:

show interface ethernet 1/1 counters errors

```
--------------------------------------------------------------------------------
Port Align-Err FCS-Err Xmit-Err Rcv-Err UnderSize OutDiscards
                                                         --------------------------------------------------------------------------------
Eth1/1 0 0 0 0 0 0
 ----------------------------------------------------------------------------------
Port Single-Col Multi-Col Late-Col Exces-Col Carri-Sen Runts
----------------------------------------------------------------------------------
Eth1/1 0 0 0 0 0 0
----------------------------------------------------------------------------------
Port Giants SQETest-Err Deferred-Tx IntMacTx-Er IntMacRx-Er Symbol-Err
----------------------------------------------------------------------------------
Eth1/1 0 -- 0 0 0 0
----------------------------------------------------------------------------------
Port InDiscards
----------------------------------------------------------------------------------
Eth1/1 0
--------------------------------------------------------------------------------
Port Stomped-CRC
--------------------------------------------------------------------------------
Eth1/1 0
```
• Beginning with Cisco NX-OS Release 10.3(1)F, UDLD support is provided on Cisco Nexus 9808 platform switches.

# <span id="page-15-0"></span>**Default Settings**

The following lists the default settings for the basic interface parameters.

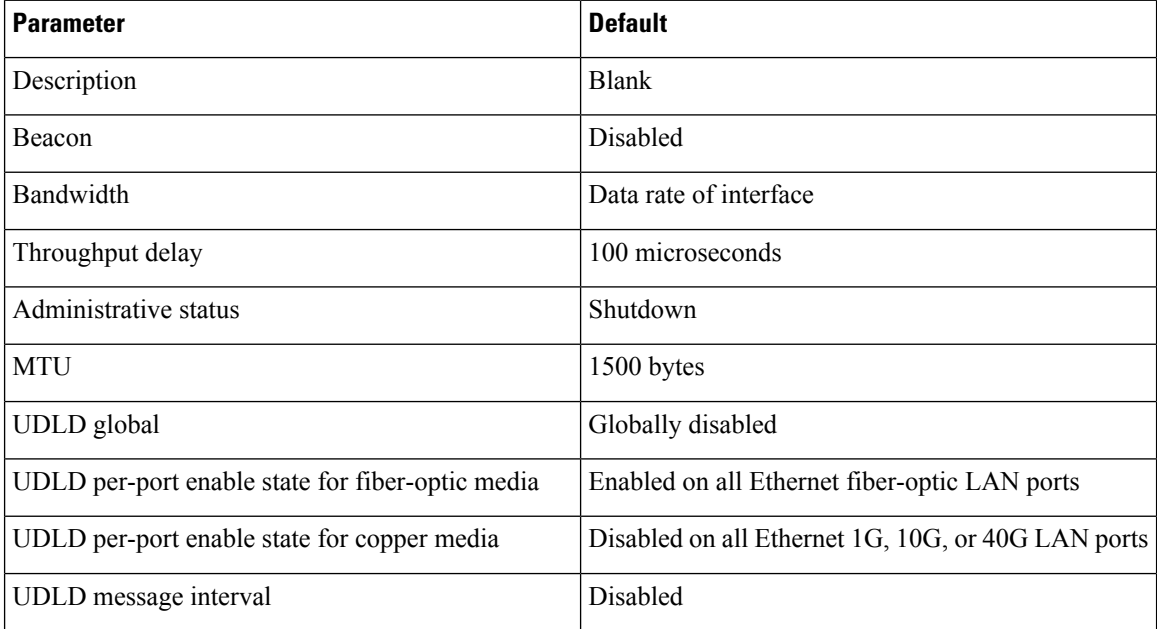

Ш

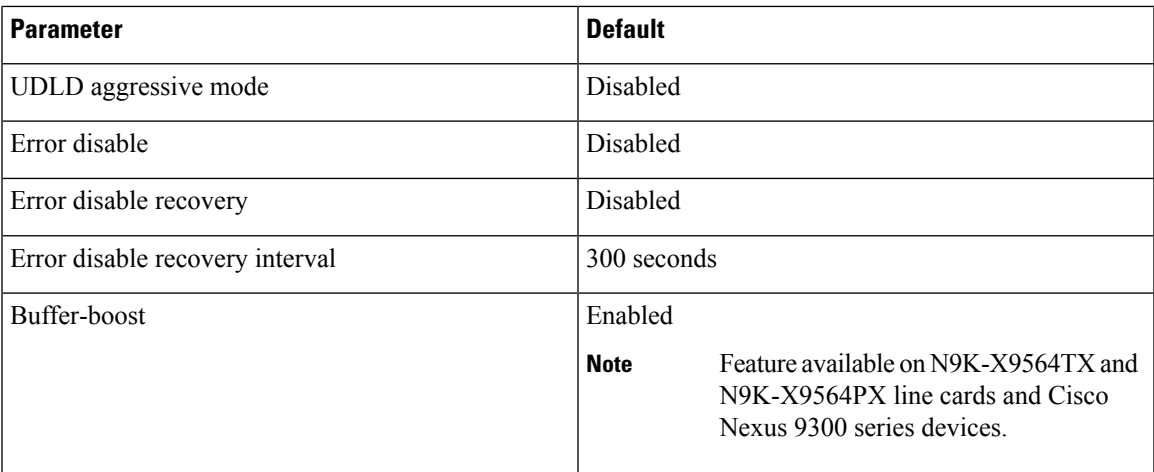

# <span id="page-16-0"></span>**Configuring the Basic Interface Parameters**

When you configure an interface, you must specify the interface before you can configure its parameters.

## **Specifying the Interfaces to Configure**

#### **Before you begin**

Before you can configure the parameters for one or more interfaces of the same type, you must specify the type and the identities of the interfaces.

The following table shows the interface types and identities that you should use for specifying the Ethernet and management interfaces.

**Table 3: Information Needed to Identify an Interface for Configurations**

| Interface Type | <b>Identity</b>                                           |
|----------------|-----------------------------------------------------------|
| Ethernet       | I/O module slot numbers and port numbers on the<br>module |
| Management     | $\vert 0 \text{ (for port 0)} \vert$                      |

The interface range configuration mode allows you to configure multiple interfaces with the same configuration parameters. After you enter the interface range configuration mode, all command parameters you enter are attributed to all interfaces within that range until you exit out of the interface range configuration mode.

You enter a range of interfaces using dashes (-) and commas (.). Dashes separate contiguous interfaces and commas separate noncontiguous interfaces. When you enter noncontiguous interfaces, you must enter the media type for each interface.

This example shows how to configure a contiguous interface range:

```
switch(config)# interface ethernet 2/29-30
switch(config-if-range)#
```
This example shows how to configure a noncontiguous interface range:

switch(config)# **interface ethernet 2/29, ethernet 2/33, ethernet 2/35** switch(config-if-range)#

You can specify subinterfaces in a range only when the subinterfaces are on the same port, for example, 2/29.1-2. But you cannot specify the subinterfaces in a range of ports, for example, you cannot enter 2/29.2-2/30.2. You can specify two of the subinterfaces discretely, for example, you can enter 2/29.2, 2/30.2.

This example shows how to configure a a breakout cable:

switch(config)# **interface ethernet 1/2/1** switch(config-if-range)#

#### **SUMMARY STEPS**

- **1. configure terminal**
- **2. interface** *interface*

#### **DETAILED STEPS**

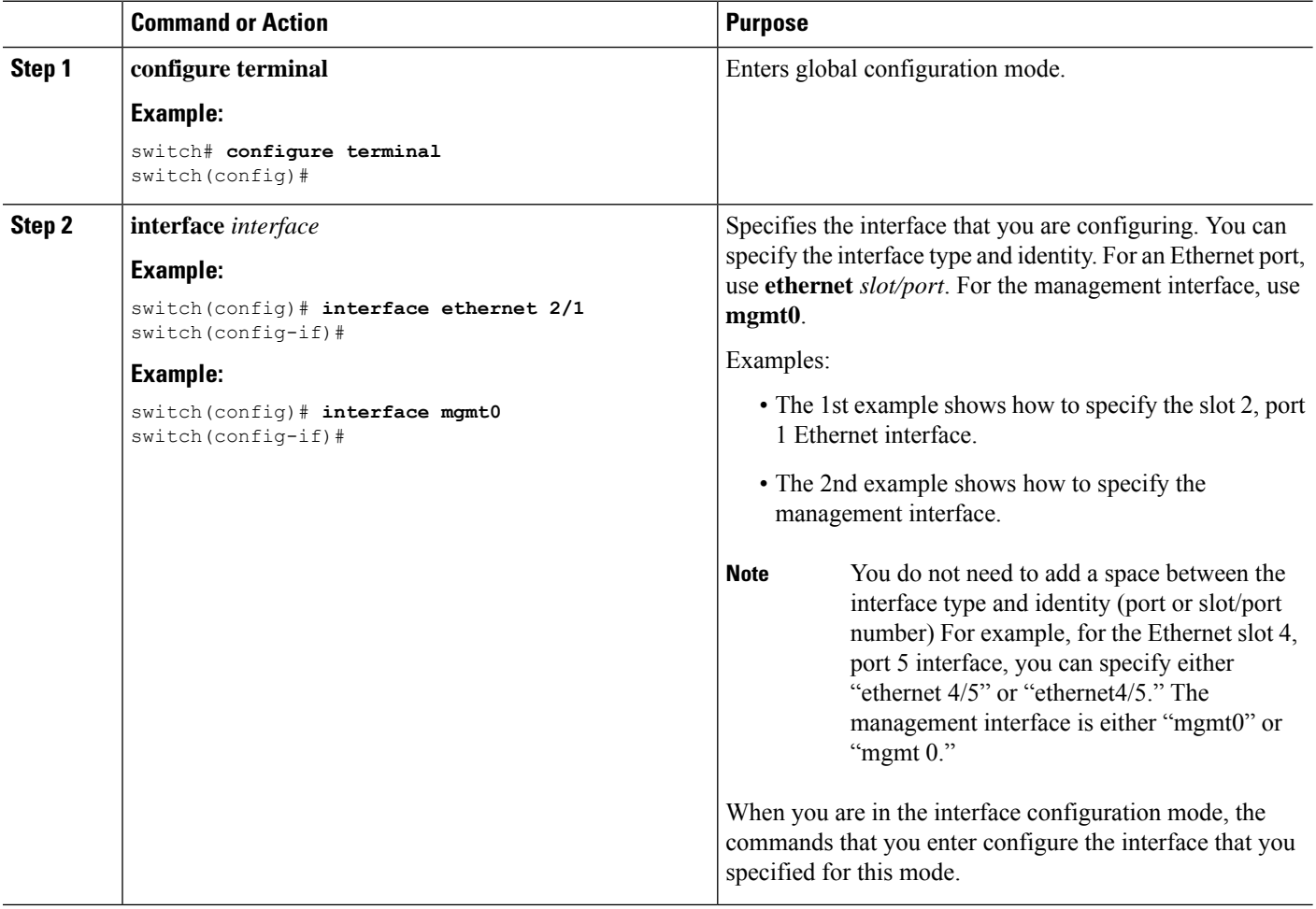

## **Configuring the Description**

You can provide textual interface descriptions for the Ethernet and management interfaces.

#### **SUMMARY STEPS**

- **1. configure terminal**
- **2. interface** *interface*
- **3. description** *text*
- **4. show interface** *interface*
- **5. exit**
- **6. copy running-config startup-config**

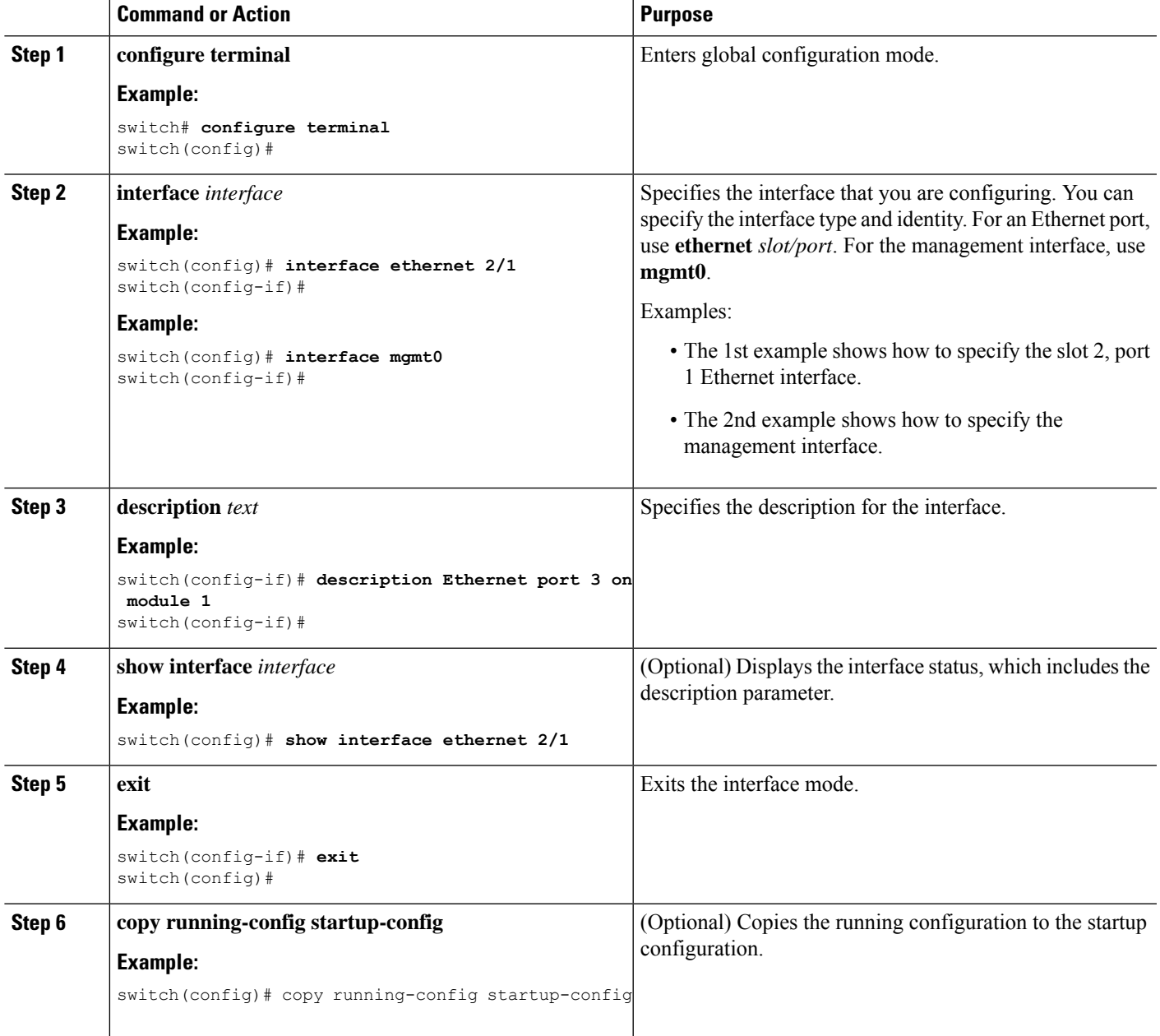

This example shows how to set the interface description to Ethernet port 24 on module 3:

```
switch# configure terminal
switch(config)# interface ethernet 3/24
switch(config-if)# description server1
switch(config-if)#
```
The output of the **show interface eth** command is enhanced as shown in the following example:

```
Switch# show version
Software
BIOS: version 06.26
NXOS: version 6.1(2)I2(1) [build 6.1(2)I2.1]
BIOS compile time: 01/15/2014
NXOS image file is: bootflash:///n9000-dk9.6.1.2.I2.1.bin
NXOS compile time: 2/25/2014 2:00:00 [02/25/2014 10:39:03]
switch# show interface ethernet 6/36
Ethernet6/36 is up
admin state is up, Dedicated Interface
```

```
Hardware: 40000 Ethernet, address: 0022.bdf6.bf91 (bia 0022.bdf8.2bf3)
Internet Address is 192.168.100.1/24
MTU 9216 bytes, BW 40000000 Kbit, DLY 10 usec
```
## **Configuring the Beacon Mode**

You can enable the beacon mode for an Ethernet port to flash its LED to confirm its physical location.

#### **SUMMARY STEPS**

- **1. configure terminal**
- **2. interface ethernet** *slot/port*
- **3.** [**no**] **beacon**
- **4. show interface ethernet** *slot/port*
- **5. exit**
- **6. copy running-config startup-config**

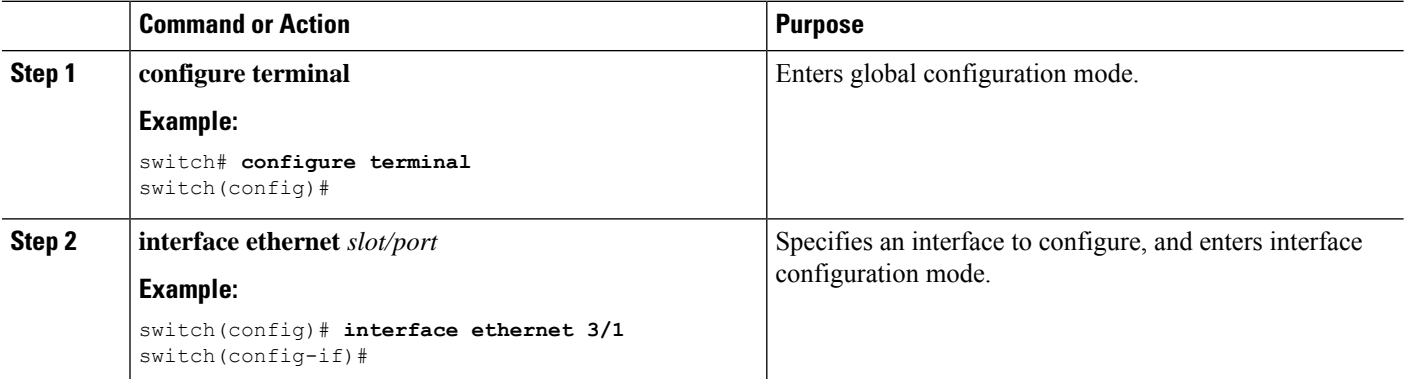

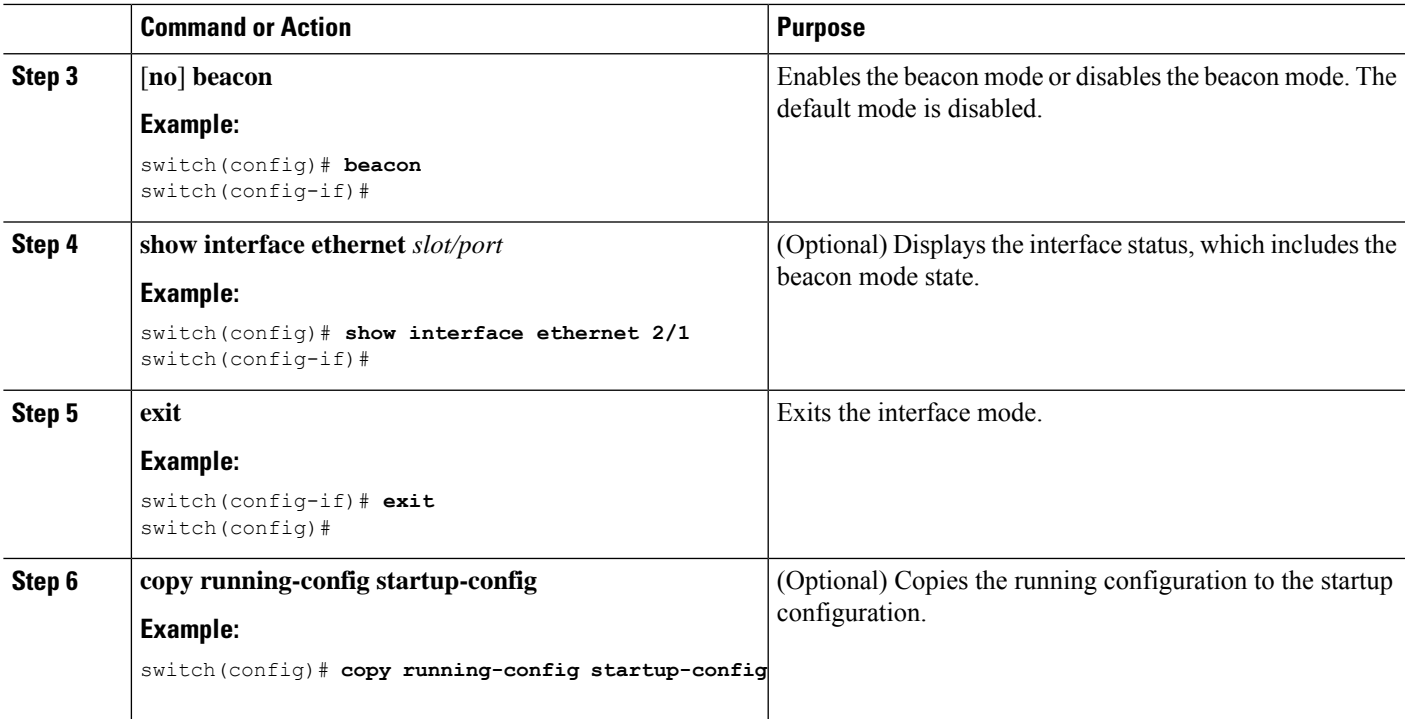

This example shows how to enable the beacon mode for the Ethernet port 3/1:

```
switch# configure terminal
switch(config)# interface ethernet 3/1
switch(config-if)# beacon
switch(config-if)#
```
This example shows how to disable the beacon mode for the Ethernet port 3/1:

```
switch# configure terminal
switch(config)# interface ethernet 3/1
switch(config-if)# no beacon
switch(config-if)#
```
This example shows how to configure the dedicated mode for Ethernet port 4/17 in the group that includes ports 4/17, 4/19, 4/21, and 4/23:

```
switch# configure terminal
switch(config)# interface ethernet 4/17, ethernet 4/19, ethernet 4/21, ethernet 4/23
switch(config-if)# shutdown
switch(config-if)# interface ethernet 4/17
switch(config-if)# no shutdown
switch(config-if)#
```
## **Configuring the Error-Disabled State**

You can view the reason that an interface moves to the error-disabled state and configure automatic recovery.

## **Enabling the Error-Disable Detection**

You can enable error-disable detection in an application. As a result, when a cause is detected on an interface, the interface is placed in an error-disabled state, which is an operational state that is similar to the link-down state.

#### **SUMMARY STEPS**

- **1. configure terminal**
- **2. errdisable detect cause** {**acl-exception** | **all** | **link-flap** | **loopback**}
- **3. shutdown**
- **4. no shutdown**
- **5. link-flap error-disable count** *<number\_of\_link\_flaps>* **interval** *<time\_in\_seconds>*
- **6. show interface status err-disabled**
- **7. copy running-config startup-config**

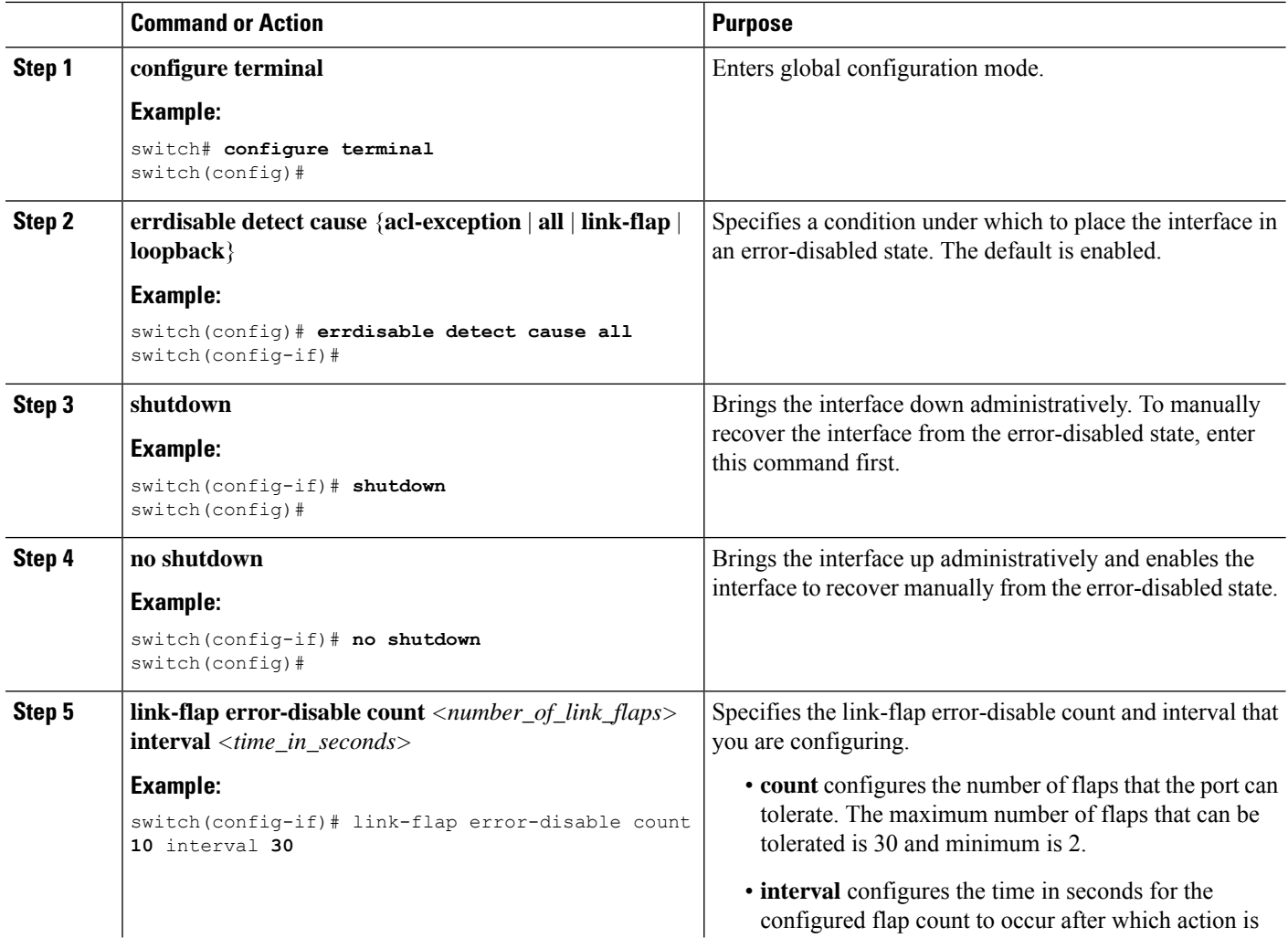

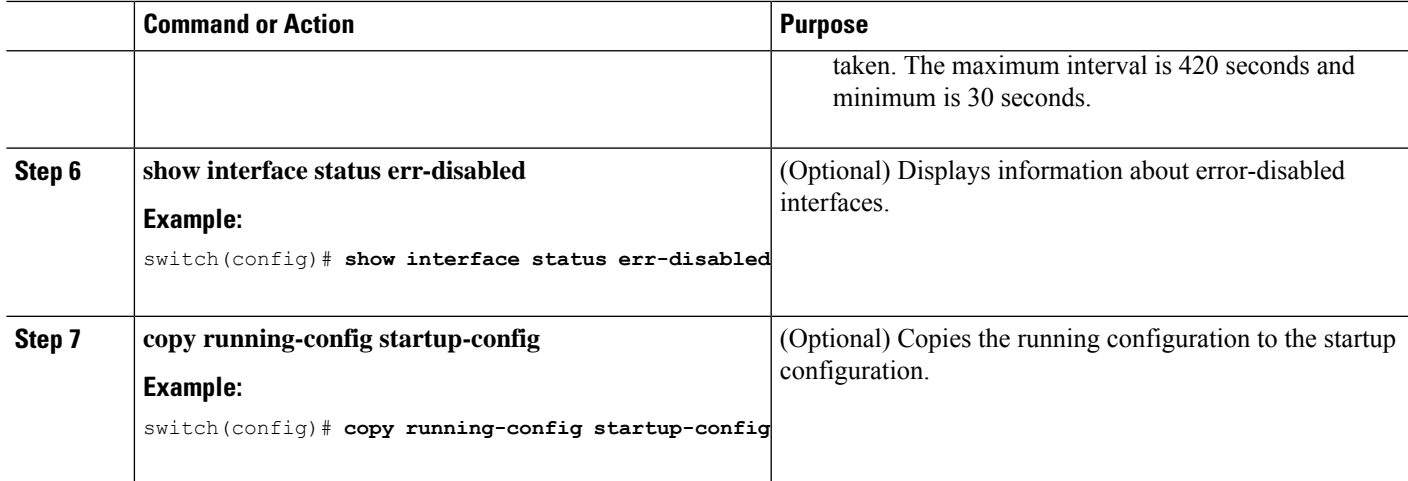

This example shows how to enable the error-disabled detection in all cases:

```
switch(config)# errdisable detect cause all
switch(config)#
```
## **Enabling the Error-Disabled Recovery**

You can specify the application to bring the interface out of the error-disabled state and retry coming up. It retries after 300 seconds, unless you configure the recovery timer (see the **errdisable recovery interval** command).

#### **SUMMARY STEPS**

- **1. configure terminal**
- **2. errdisable recovery cause** {**all** | **bpduguard** | **failed-port-state** | **link-flap** | **loopback** | **miscabling** | **psecure-violation** | **security-violation** | **storm-control** | **udld** | **vpc-peerlink**}
- **3. show interface status err-disabled**
- **4. copy running-config startup-config**

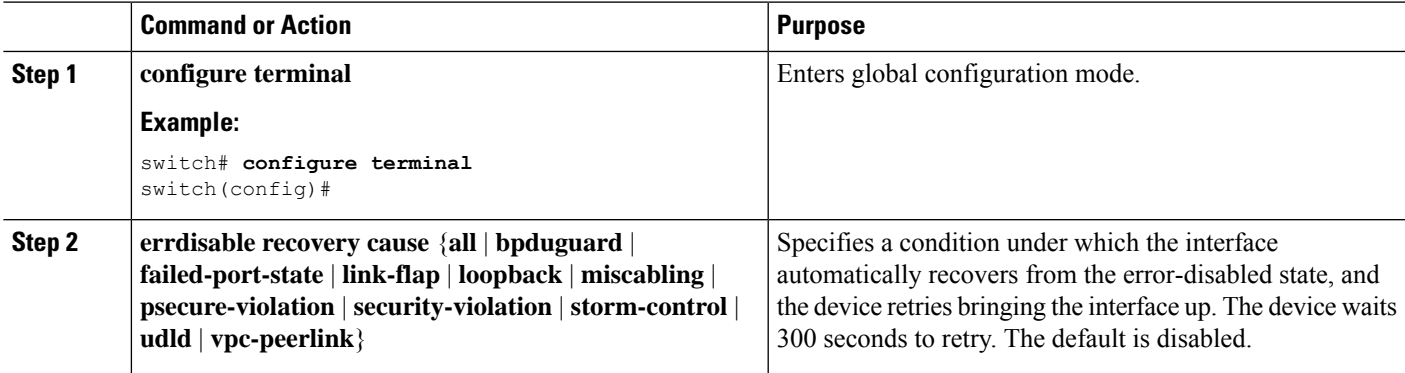

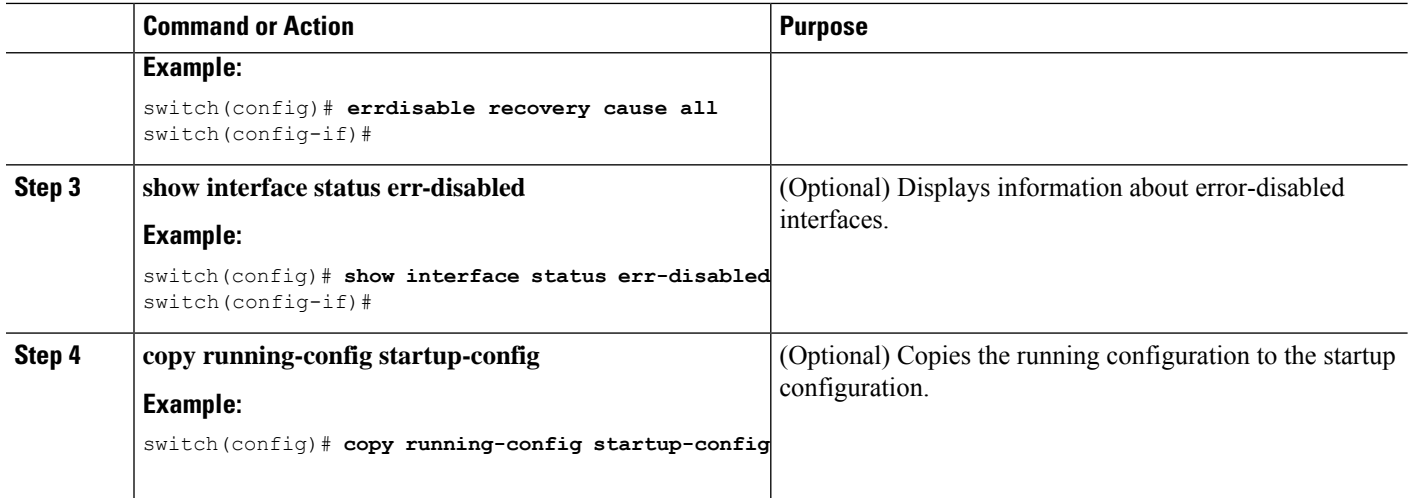

This example shows how to enable error-disabled recovery under all conditions:

```
switch(config)# errdisable recovery cause all
switch(config)#
```
### **Configuring the Error-Disabled Recovery Interval**

You can configure the error-disabled recovery timer value.

#### **SUMMARY STEPS**

- **1. configure terminal**
- **2. errdisable recovery interval** *interval*
- **3. show interface status err-disabled**
- **4. copy running-config startup-config**

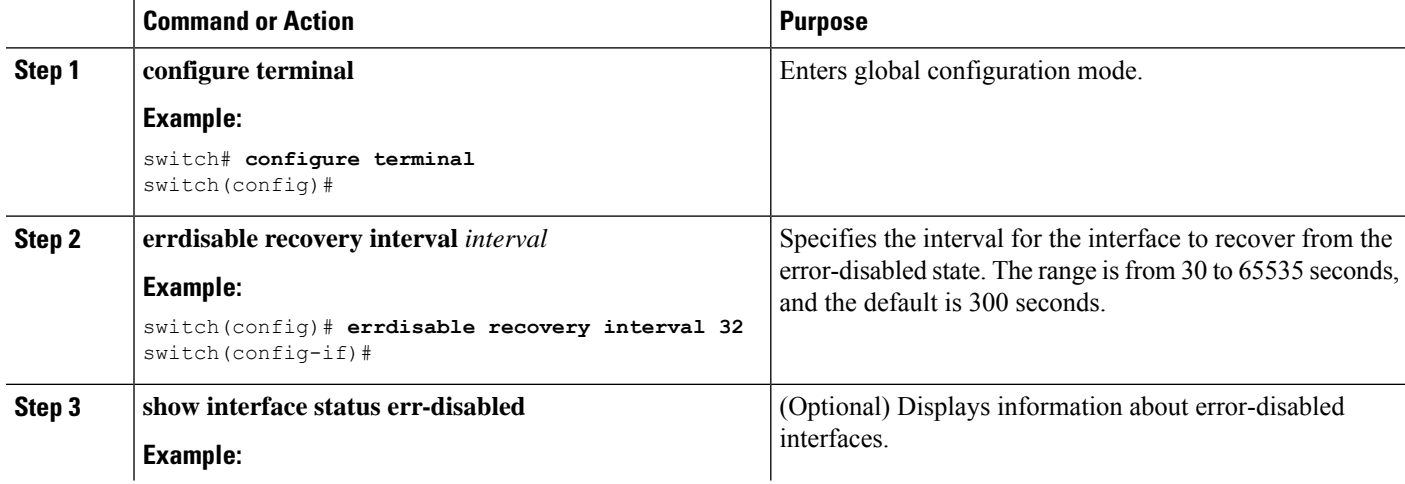

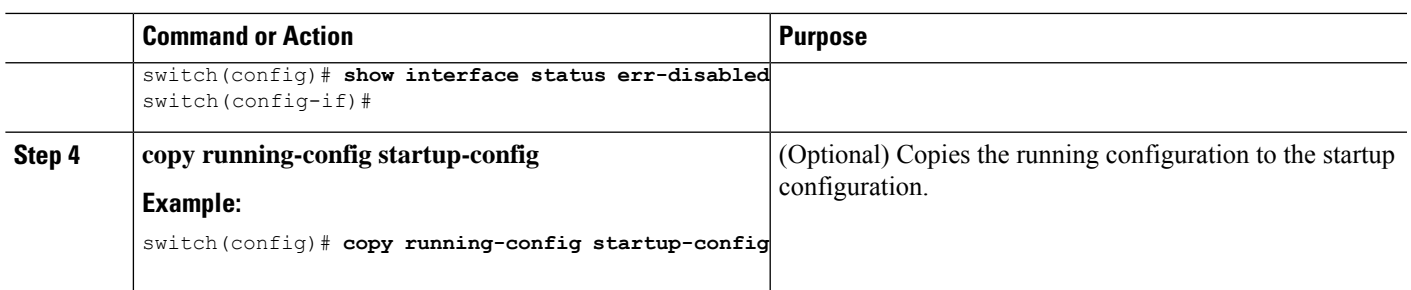

This example shows how to configure the error-disabled recovery timer to set the interval for recovery to 32 seconds:

```
switch(config)# errdisable recovery interval 32
switch(config)#
```
# <span id="page-24-0"></span>**Configuring the MDIX Parameter**

To detect the type of connection (crossover or straight) with another copper Ethernet port, enable the medium dependent independent crossover (MDIX) parameter for the local port. By default, this parameter is enabled.

#### **Before you begin**

Enable MDIX for the remote port.

#### **SUMMARY STEPS**

- **1. configure terminal**
- **2. interface ethernet** *slot* / *port*
- **3.** {**mdix auto** | **no mdix**}
- **4. show interface ethernet** *slot* / *port*
- **5. exit**
- **6. copy running-config startup-config**

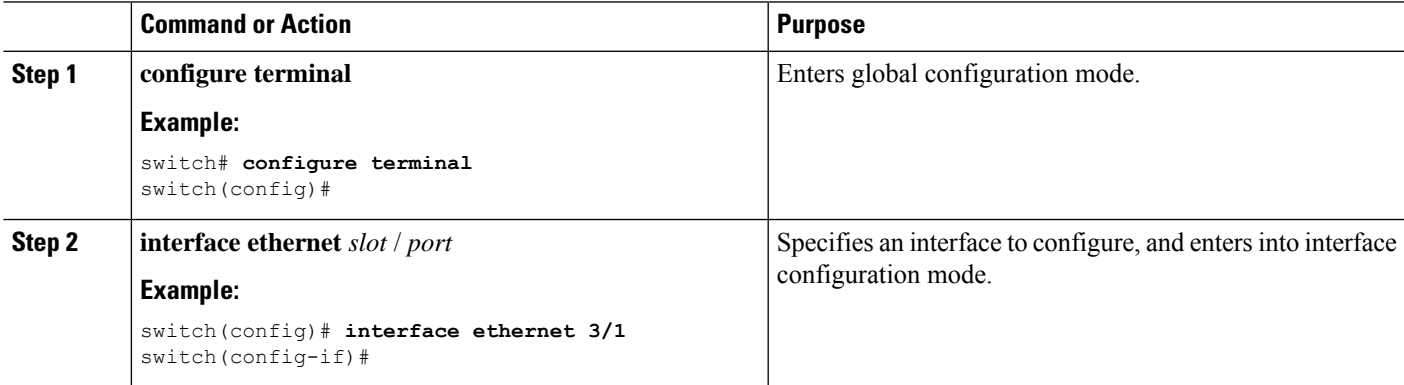

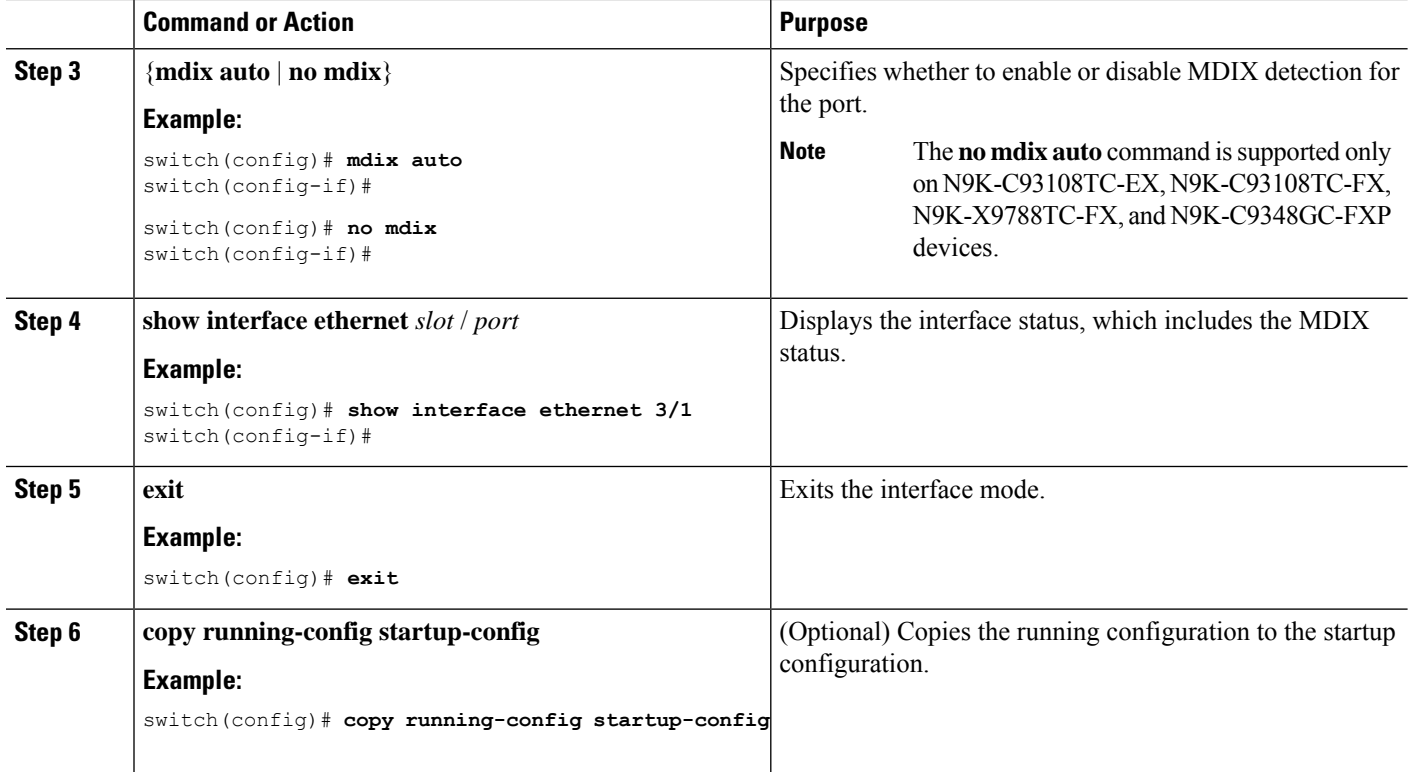

This example shows how to enable MDIX for Ethernet port 3/1:

```
switch# configure terminal
switch(config)# interface ethernet 3/1
switch(config-if)# mdix auto
switch(config-if)#
```
This example shows how to enable MDIX for Ethernet port 3/1:

```
switch# configure terminal
switch(config)# interface ethernet 3/1
switch(config-if)# no mdix
switch(config-if)#
```
# **Configuring Media-Type for SFP-10G-T-X**

To specify the SFP-10G-T-X device connection on an interface, use the **media-type 10g-tx** command in interface configuration mode. To restore the default value, use the **no** form of this command.

#### **SUMMARY STEPS**

- **1.** configure terminal
- **2.** interface *interface-id*
- **3.** media-type 10g-tx

#### **DETAILED STEPS**

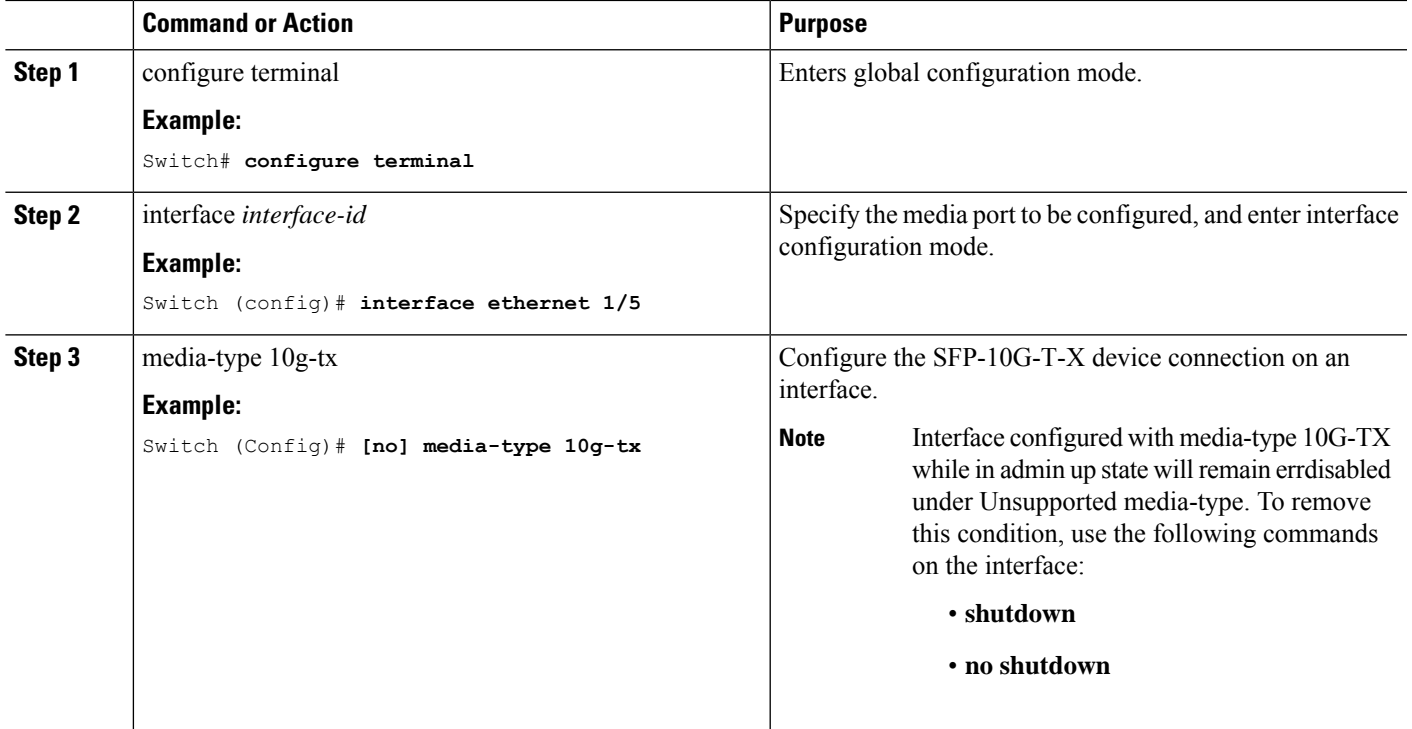

# **Verifying Media-Type**

This example shows how to verify the media-type configuration:

 $\frac{\sqrt{2}}{2}$ 

The ports that support SFP-10G-T-X may vary in different devices. This example displays the port numbers that support SFP-10G-T-X on a Cisco Nexus N9K-C93240YC-FX2 switch. **Note**

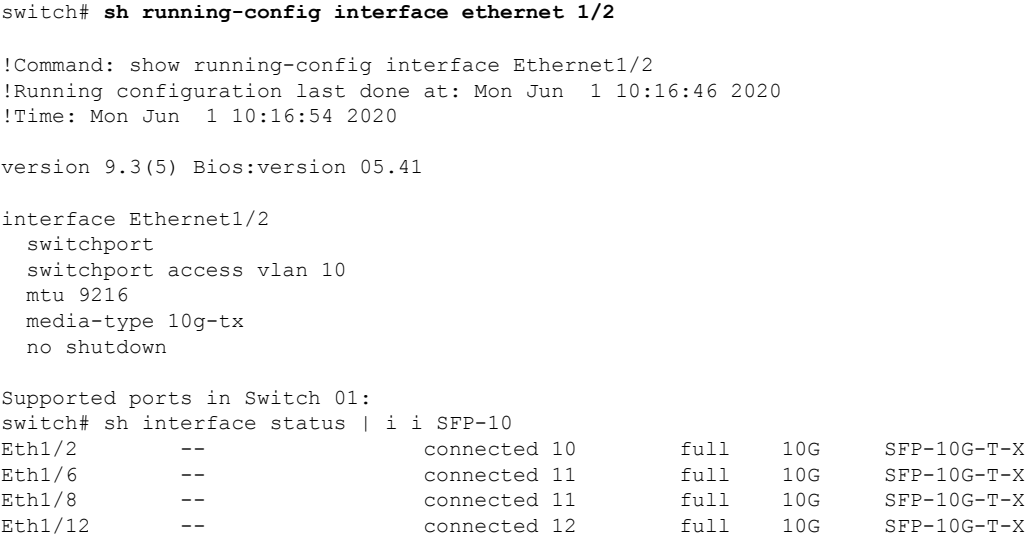

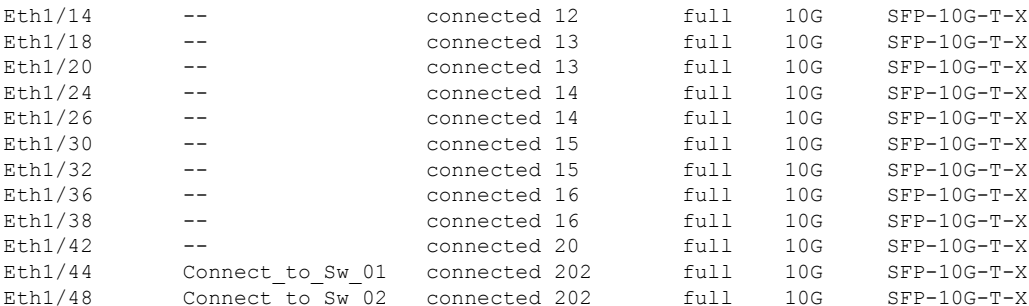

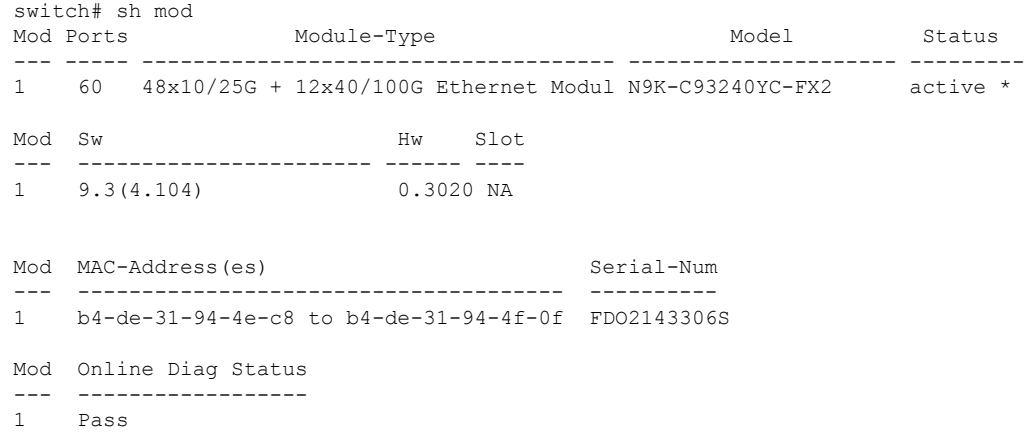

## **Configuring the MTU Size**

MTU is configured per interface, where the interface can be a Layer 2 or a Layer 3 interface. Every interface has default MTU of 1500 bytes. This value is called system default MTU. You can configure a Layer 2 interface, with a a value of 9216 bytes, which is the default value of the system jumbo MTU. To allow an MTU value that is between 1500 and 9216, system jumbo MTU needs to be adjusted to appropriate value where interface can be configured with the same value.

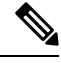

You can change the system jumbo MTU size. When the value is changed, the Layer 2 interfaces that use the system jumbo MTU value, will automatically changes to the new system jumbo MTU value. **Note**

A Layer 3 interface, can be Layer 3 physical interface switch virtual interface (SVI), and subinterface, you can configure an MTU size between 576–9216 bytes.

### **Configuring the Interface MTU Size**

For Layer 3 interfaces, you can configure an MTU with keyword MTU and value in bytes where value is between 576–9216 bytes. Beginning with Cisco NX-OS Release 9.3(1), you can configure the MTU size up to 9216 bytes on the management interfaces on all Cisco Nexus 9000 switches. The change in the configuration may trigger a temporary link flap at the end device.

For Layer 2 interfaces, you can configure an interface using the keyword MTU with value in bytes. The value can be a system default MTU size of 1500 bytes or the system jumbo MTU value that can be adjusted to the default size of 9216 bytes.

If you need to use a different system jumbo MTU size for Layer 2 interfaces, see the *Configuring the System Jumbo MTU Size* section.

#### **SUMMARY STEPS**

- **1. configure terminal**
- **2. interface ethernet** *slot/port*, vlan *vlan-id* mgmt *0*
- **3. mtu** *size*
- **4. exit**

#### **DETAILED STEPS**

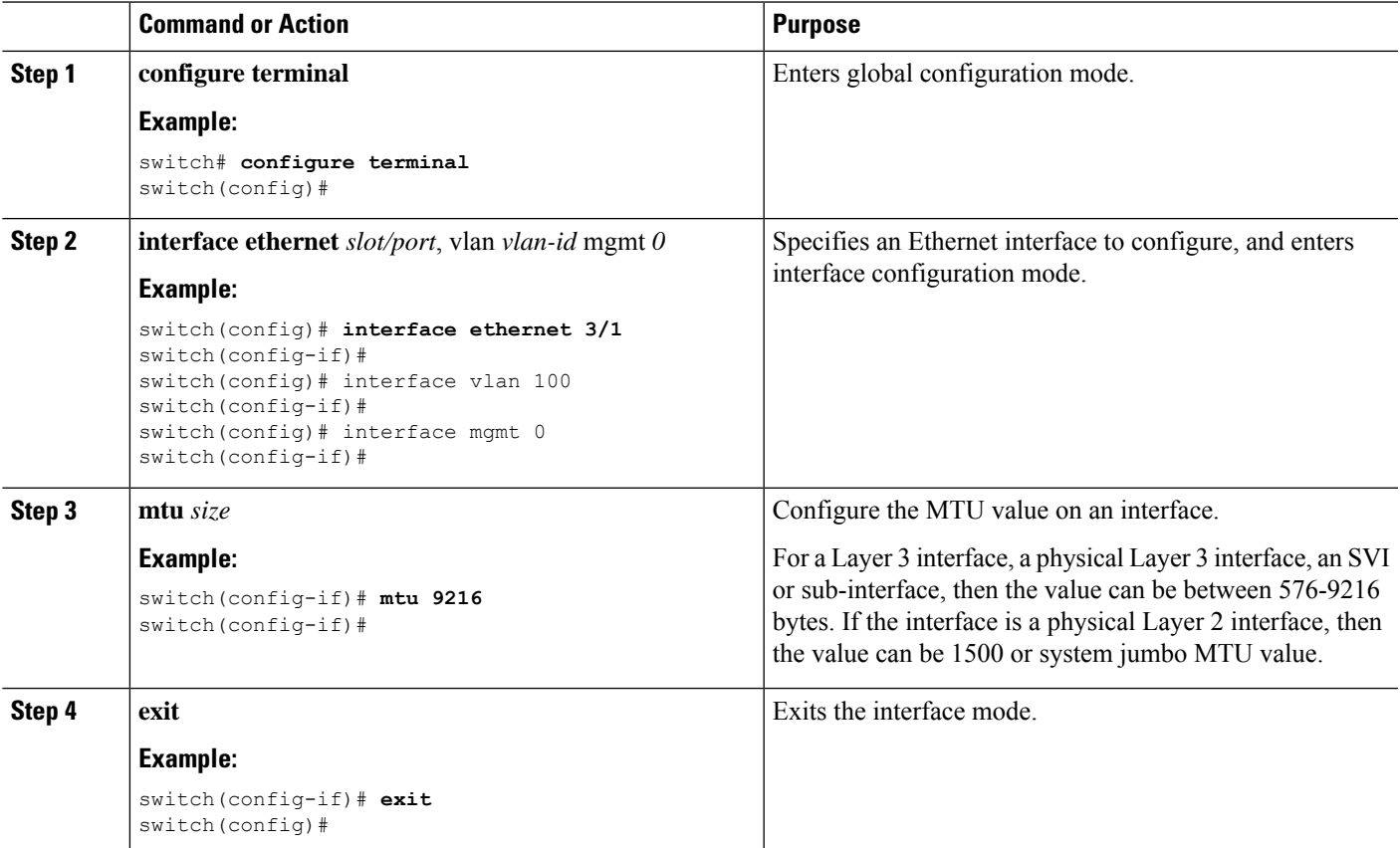

#### **Example**

This example shows how to configure the Layer 2 Ethernet port  $3/1$  with the default MTU size (1500):

```
switch# configure terminal
switch(config)# interface ethernet 3/1
switch(config-if)# switchport
switch(config-if)# mtu 1500
switch(config-if)#
```
This example displays the output of show running-config interface command:

```
switch# show run int mgmt0
!Command: show running-config interface mgmt0
!Running configuration last done at: Fri May 31 11:32:28 2019
!Time: Fri May 31 11:32:33 2019
version 9.3(1) Bios:version 07.65
interface mgmt0
mtu 9216
vrf member management
ip address 168.51.170.73/82
```
### **Configuring the System Jumbo MTU Size**

You can configure and use the system jumbo MTU for a Layer 2 interfaces MTU value. The system jumbo MTU must be specified as an even number between 1500 and 9216. The default value of system jumbo MTU is 9216 bytes.

#### **SUMMARY STEPS**

- **1. configure terminal**
- **2. system jumbomtu** *size*
- **3. interface** *type slot/port*
- **4. mtu** *size*
- **5. exit**
- **6. copy running-config startup-config**

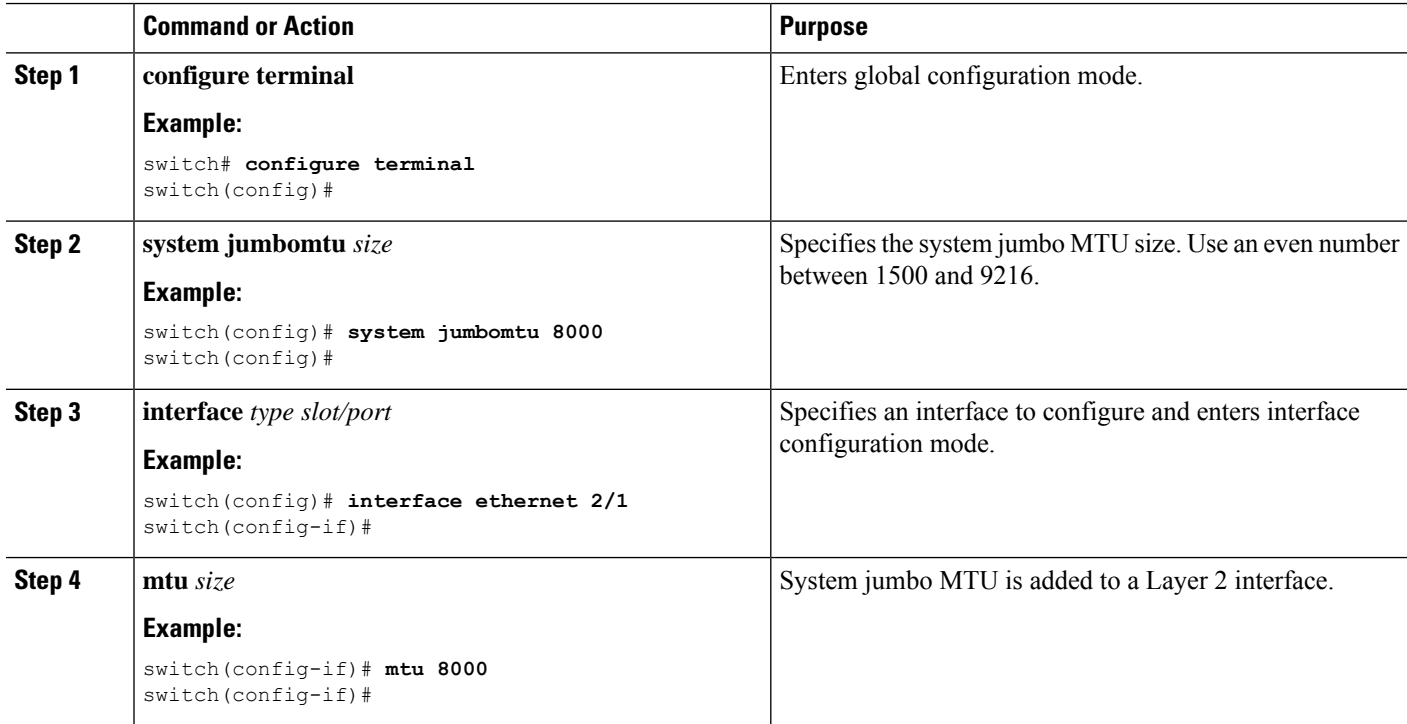

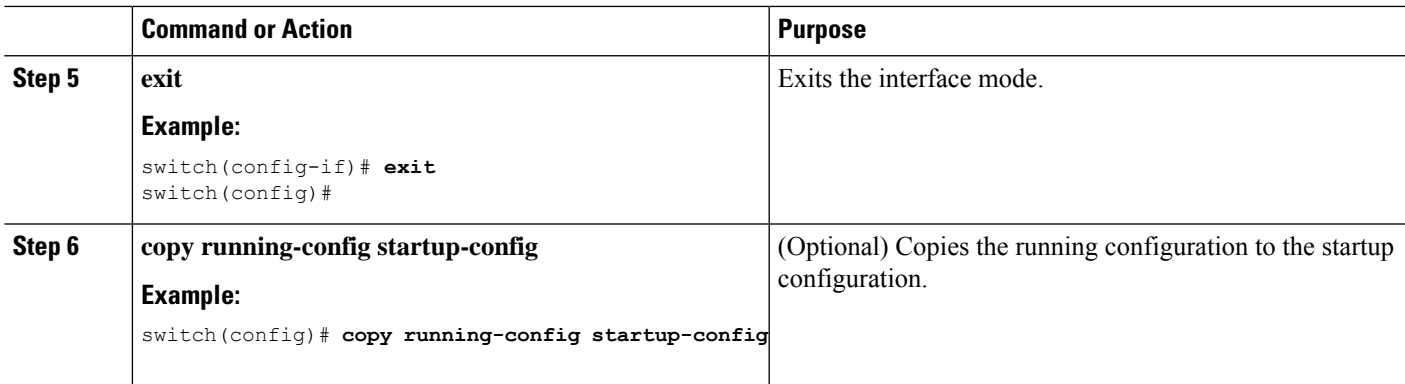

This example shows how to configure the system jumbo MTU as 8000 bytes and how to change the MTU specification for a Layer 2 interface that was configured with the previous jumbo MTU size:

```
switch# configure terminal
switch(config)# system jumbomtu 8000
switch(config)# interface ethernet 2/2
switch(config-if)# mtu 8000
```
# **Configuring the Bandwidth**

You can configure the bandwidth for Ethernet interfaces. The physical layer uses an unchangeable bandwidth of 1G, 10G, or 40G, but you can configure a value of 1 to 100,000,000 KB for Level 3 protocols.

#### **SUMMARY STEPS**

- **1. configure terminal**
- **2. interface ethernet** *slot/port*
- **3. bandwidth** *kbps*
- **4. show interface ethernet** *slot/port*
- **5. exit**
- **6. copy running-config startup-config**

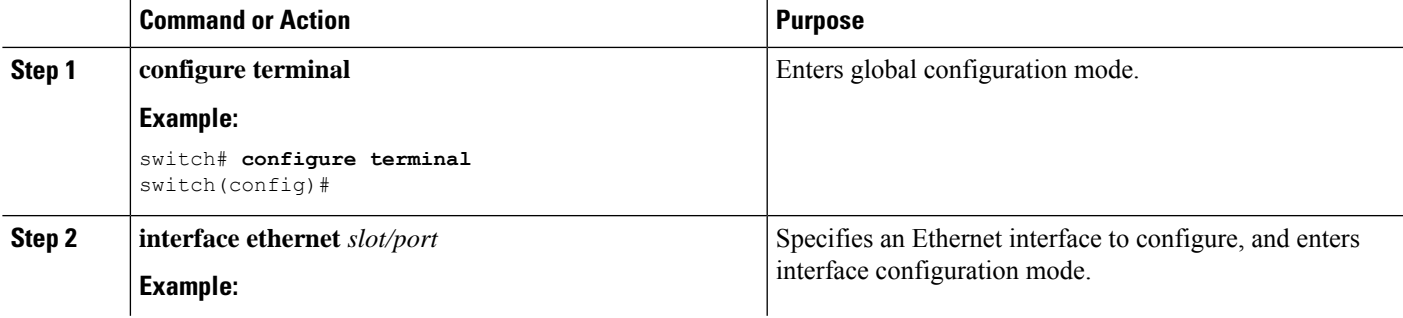

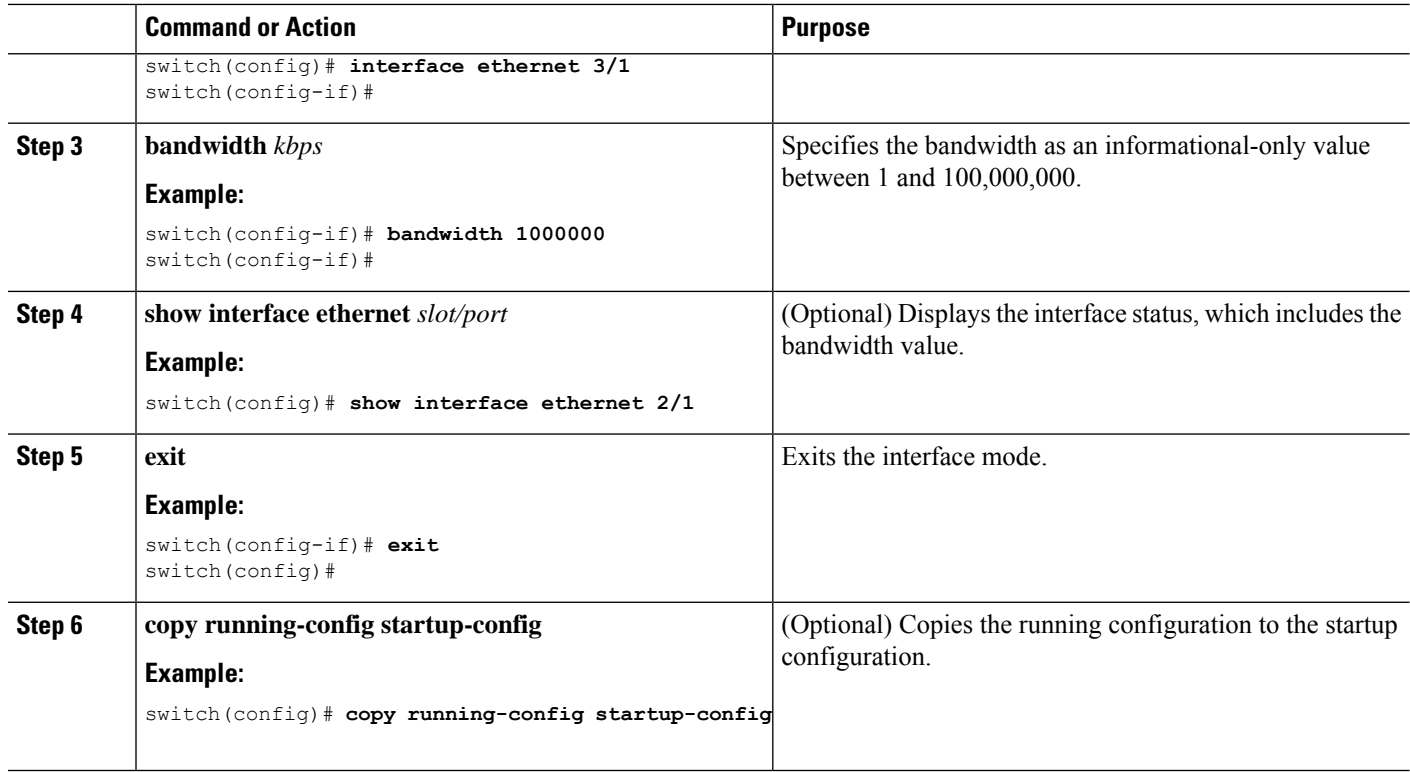

This example shows how to configure an informational value of 1,000,000 Kb for the Ethernet slot 3, port 1 interface bandwidth parameter:

```
switch# configure terminal
switch(config)# interface ethernet 3/1
switch(config-if)# bandwidth 1000000
switch(config-if)#
```
## **Configuring the Throughput Delay**

You can configure the interface throughput delay for Ethernet interfaces. The actual delay time does not change, but you can set an informational value between 1 and 16777215, where the value represents the number of tens of microseconds.

#### **SUMMARY STEPS**

- **1. configure terminal**
- **2. interface ethernet** *slot/port*
- **3. delay** *value*
- **4. show interface ethernet** *slot/port*
- **5. exit**
- **6. copy running-config startup-config**

#### **DETAILED STEPS**

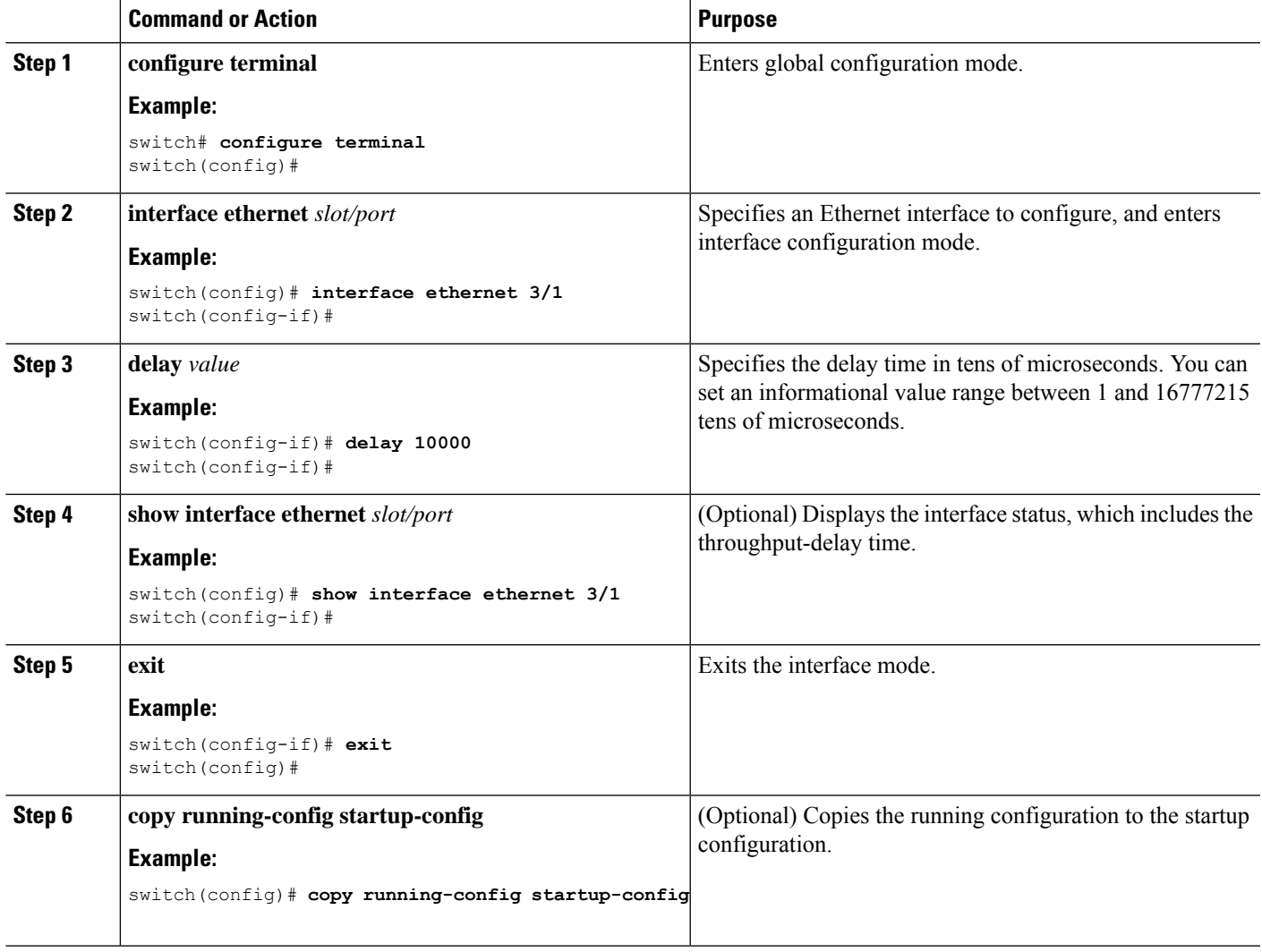

#### **Example**

This example shows how to configure the throughput-delay time so that one interface is preferred over another. A lower delay value is preferred over a higher value. In this example, Ethernet 7/48 is preferred over 7/47. The default delay for 7/48 is less than the configured value on 7/47, which is set for the highest value (16777215):

```
switch# configure terminal
switch(config)# interface ethernet 7/47
switch(config-if)# delay 16777215
switch(config-if)# ip address 192.168.10.1/24
switch(config-if)# ip router eigrp 10
switch(config-if)# no shutdown
switch(config-if)# exit
switch(config)# interface ethernet 7/48
switch(config-if)# ip address 192.168.11.1/24
switch(config-if)# ip router eigrp 10
```

```
switch(config-if)# no shutdown
 switch(config-if)#
\mathscr{P}
```
**Note** You must first ensure the EIGRP feature is enabled by running the **feature eigrp** command.

# **Shutting Down and Activating the Interface**

You can shut down and restart Ethernet or management interfaces. When you shut down interfaces, they become disabled and all monitoring displays show them as being down. This information is communicated to other network servers through all dynamic routing protocols. When the interfaces are shut down, the interface is not included in any routing updates. To activate the interface, you must restart the device.

#### **SUMMARY STEPS**

- **1. configure terminal**
- **2. interface** *interface*
- **3. shutdown**
- **4. show interface** *interface*
- **5. no shutdown**
- **6. show interface** *interface*
- **7. exit**
- **8. copy running-config startup-config**

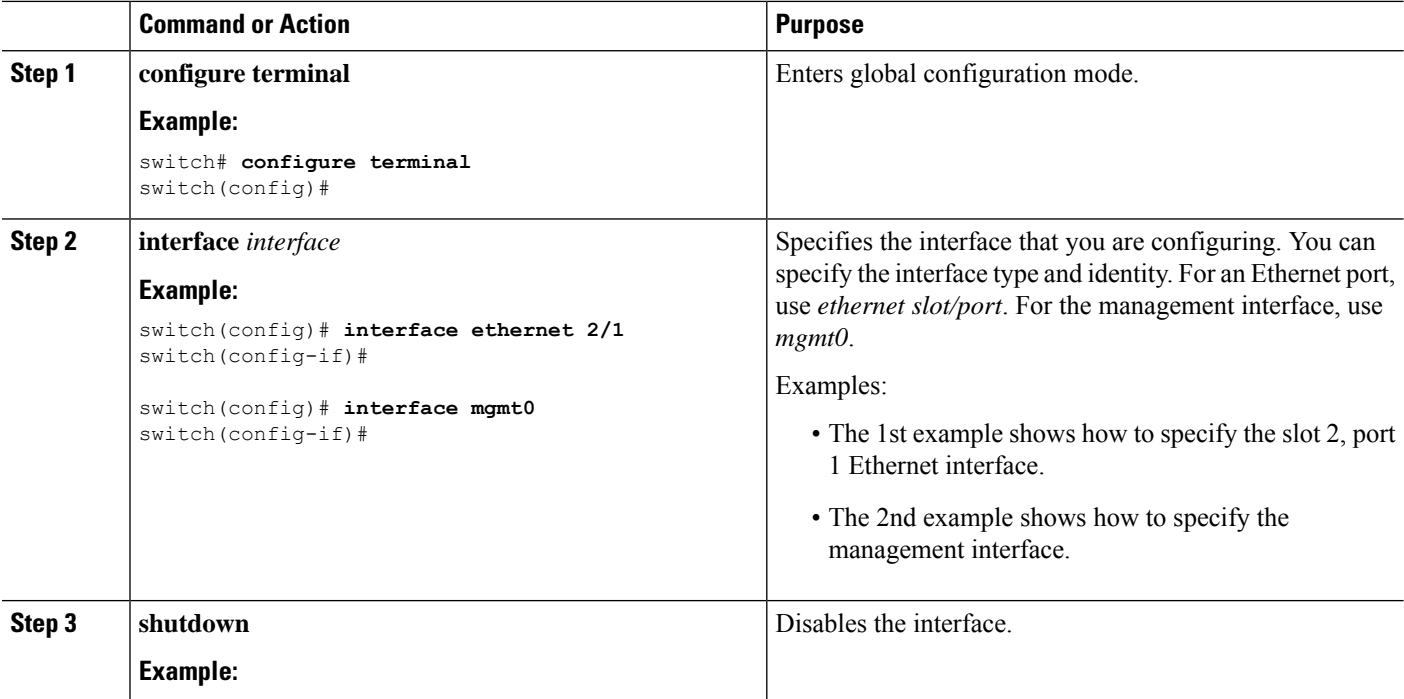

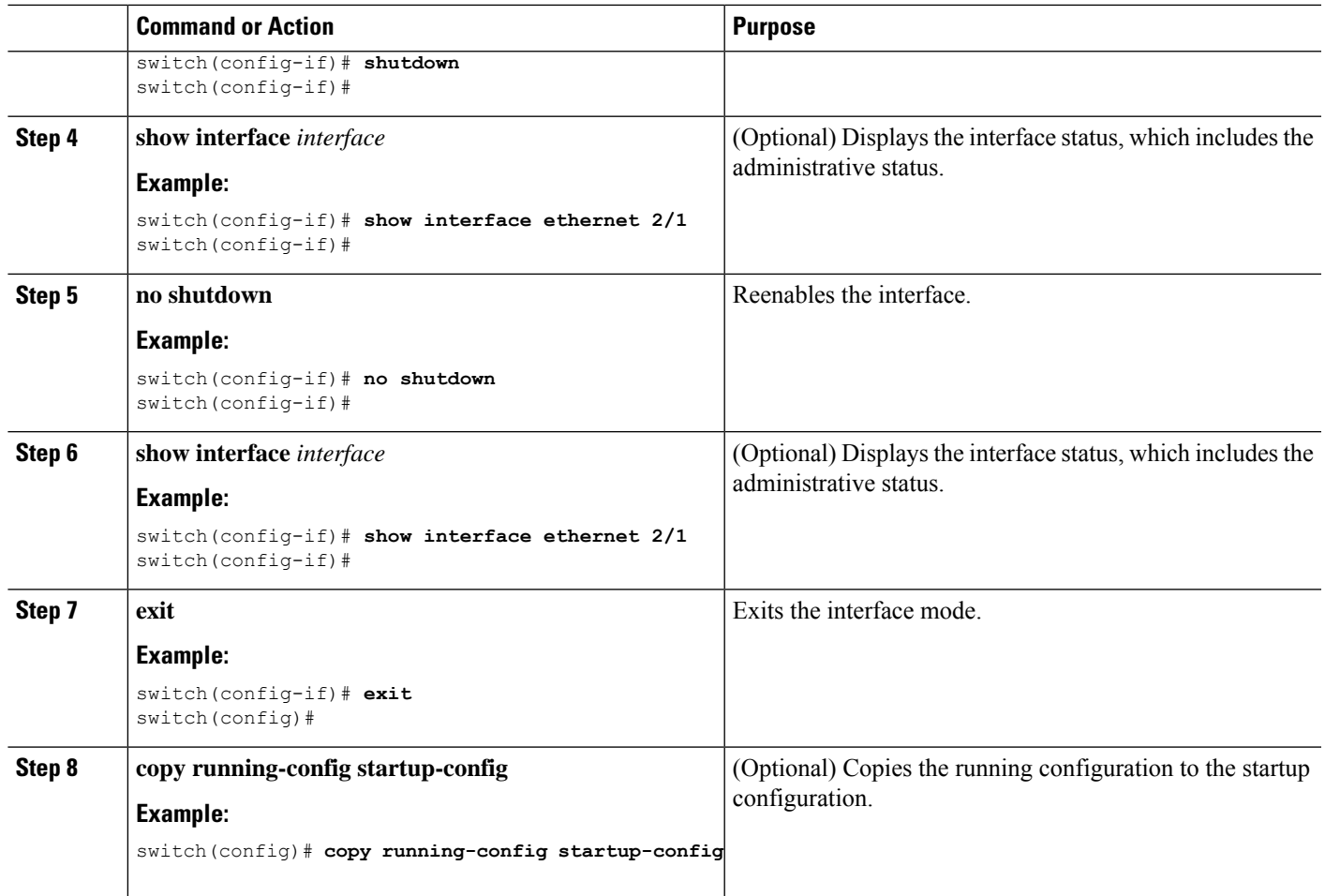

This example shows how to change the administrative status for Ethernet port 3/1 from disabled to enabled:

```
switch# configure terminal
switch(config)# interface ethernet 3/1
switch(config-if)# shutdown
switch(config-if)# no shutdown
switch(config-if)#
```
# **Configuring the UDLD Mode**

You can configure normal unidirectional link detection (UDLD) modes for Ethernet interfaces on devices configured to run UDLD.

Before you can enable the aggressive UDLD mode for an interface, you must make sure that UDLD is already enabled globally on the device and on the specified interfaces.

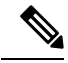

**Note**

If the interface is a copper port, you must use the command enable UDLD to enable the UDLD. If the interface is a fiber port you need not explicitly enable UDLD on the interface. However if you attempt to enable UDLD on a fiber port using the enable UDLD command, you may get an error message indicating that is not a valid command.

The following table lists CLI details to enable and disable UDLD on different interfaces

#### **Table 4: CLI Details to Enable or Disable UDLD on Different Interfaces**

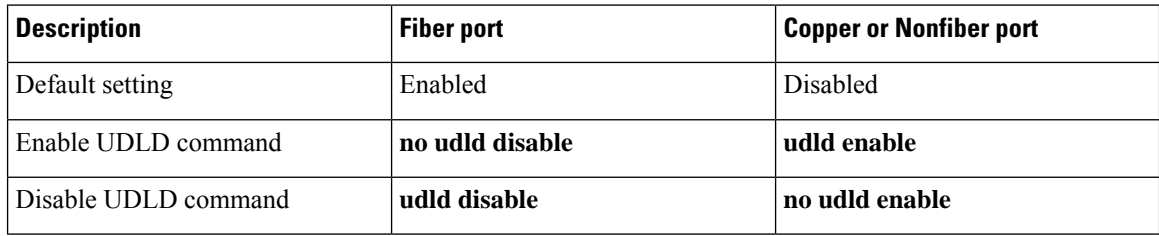

#### **Before you begin**

You must enable UDLD for the other linked port and its device.

#### **SUMMARY STEPS**

- **1. configure terminal**
- **2.** [**no**] **feature udld**
- **3. udld message-time** *seconds*
- **4. udld aggressive**
- **5. interface ethernet** *slot/port*
- **6. udld** [**enable** | **disable**]
- **7. show udld** [**ethernet** *slot/port* | **global** | **neighbors**]
- **8. exit**
- **9. copy running-config startup-config**

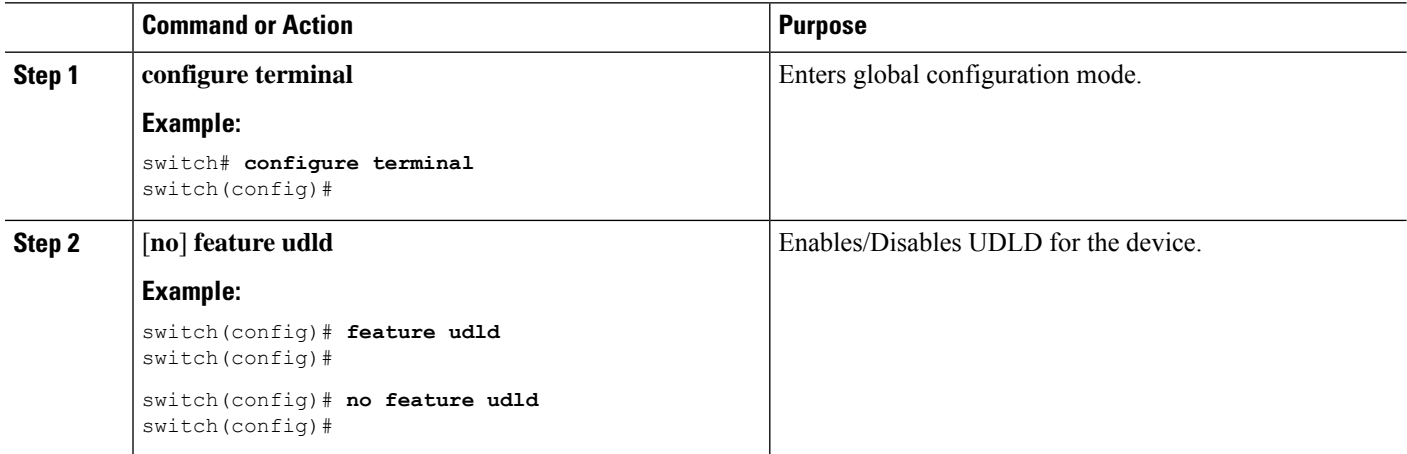

 $\mathbf I$ 

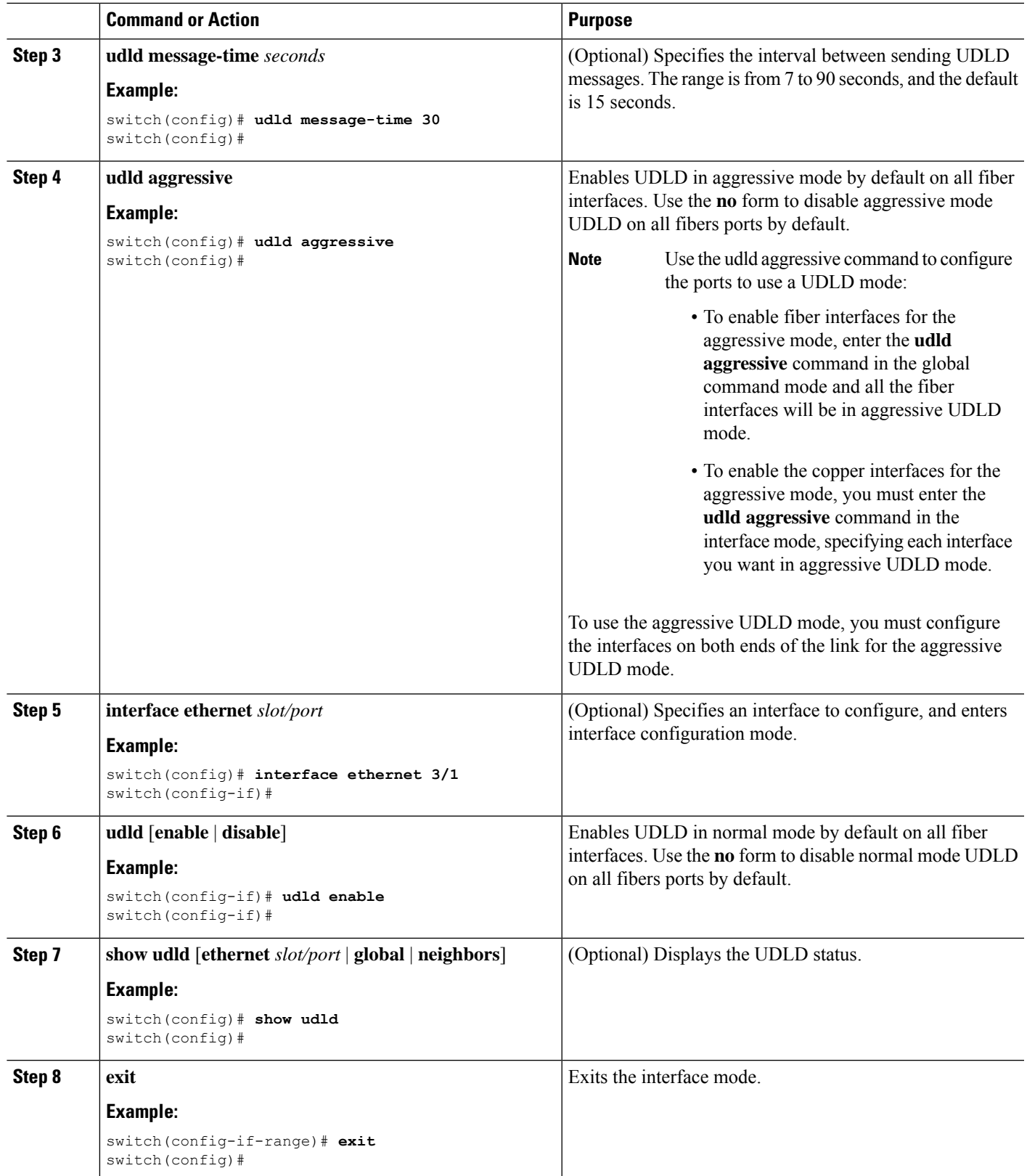

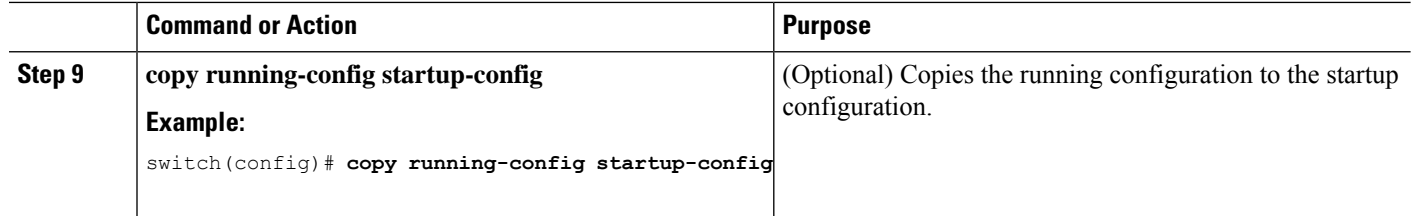

This example shows how to enable the UDLD for the device:

```
switch# configure terminal
switch(config)# feature udld
switch(config)#
```
This example shows how to set the UDLD message interval to 30 seconds:

```
switch# configure terminal
switch(config)# feature udld
switch(config)# udld message-time 30
switch(config)#
```
This example shows how to disable UDLD for Ethernet port 3/1:

```
switch# configure terminal
switch(config)# interface ethernet 3/1
switch(config-if-range)# no udld enable
switch(config-if-range)# exit
```
This example shows how to disable UDLD for the device:

```
switch# configure terminal
switch(config)# no feature udld
switch(config)# exit
```
This example shows how to enable fiber interfaces for the aggressive UDLD mode:

switch# configure terminal switch(config)# udld aggressive

This example shows how to enable the aggressive UDLD mode for the copper Ethernet interface3/1:

```
switch# configure terminal
switch(config)# interface ethernet 3
switch(config-if)# udld aggressive
```
This example shows how to check if aggressive mode is enabled.

```
switch# sh udld global
```

```
UDLD global configuration mode: enabled-aggressive
UDLD global message interval: 15
switch#
```
This example shows how to check if udld aggressive mode is operational for a given interface.

switch# sh udld ethernet 8/2

```
Interface Ethernet8/2
--------------------------------
Port enable administrative configuration setting: device-default
Port enable operational state: enabled-aggressive
Current bidirectional state: bidirectional
```
Ш

```
Current operational state: advertisement - Single neighbor detected
Message interval: 15
Timeout interval: 5
\langle
```
# **Configuring Debounce Timers**

You can enable the debounce timer for Ethernet ports by specifying a debounce time (in milliseconds) or disable the timer by specifying a debounce time of 0.

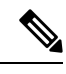

#### **Note**

The link state of 10G and 100G ports may change repeatedly when connected to service provider network. As a part of *link reset* or *break-link* functionality, it is expected that the Tx power light on the SFP to change to N/A state, at an event of link state change.

However, to prevent this behavior during the link state change, you may increase the link debounce timer to start from 500ms and increase it in 500ms intervals until the link stabilizes. On the DWDM, UVN, and WAN network, it is recommended to disable automatic link suspension (ALS) whenever possible. ALS suspends the link on the WAN when the Nexus turn off the link.

**Note**

The **link debounce time** and **link debounce link-up time** commands can only be applied to a physical Ethernet interface.

Use the **show interface debounce** command to display the debounce times for all Ethernet ports.

The **link debounce time** command is supported on 1G, 10G, 40G, 25G and 100G SFP/QSFP ports on the Cisco Nexus 9000 series switches.

The **link debounce time** is supported on 1G, 10G, 25G, 40G and 100G ports on Cisco Nexus N9K-C9732C-FX, N9K-C9364C, N9K-X97160YC-EX, N9K-C9336C-FX2, and N9K-C93240YC-FX2 platform switches.

The **link debounce time** is not supported on RJ-45 ports on Cisco Nexus 9500 platform switches with N9K-X97160TC-FX line cards.

Beginning with Cisco NX-OS Release 10.2(3)F, the **link debounce time** command is supported on N9K-C93180YC-FX3S, N9K-C93180YC-FX3, N9K-C93108TC-FX3P and N9K-X9716D-GX platform switches.

Beginning with Cisco NX-OS Release 10.2(3)F, the **link debounce time** command is supported on this following ports and platform switches:

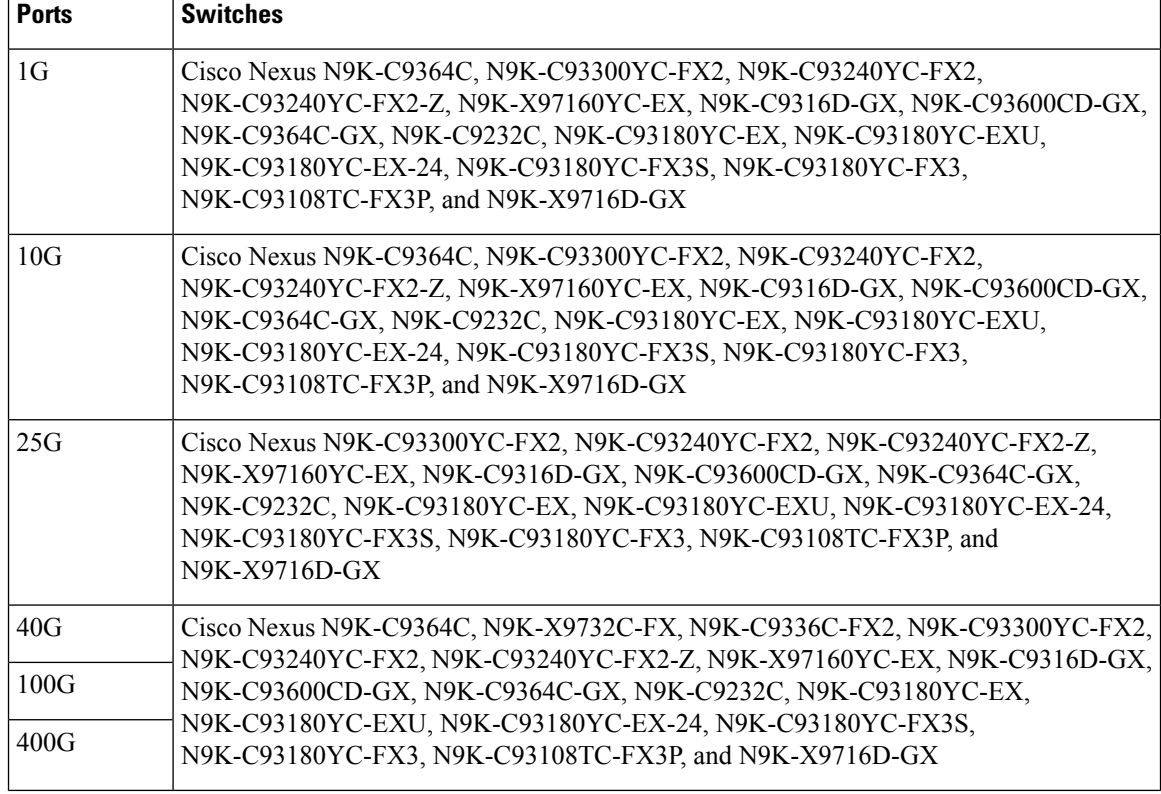

#### **SUMMARY STEPS**

- **1. configure terminal**
- **2. interface ethernet** *slot/port*
- **3. link debounce time** *time*

#### **DETAILED STEPS**

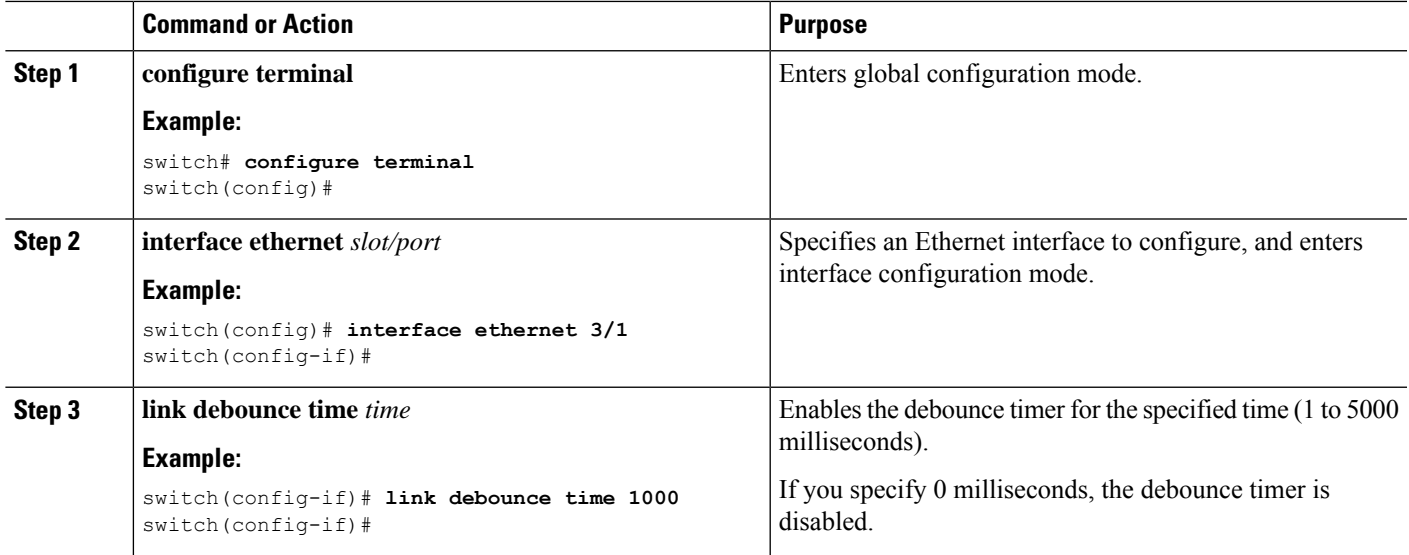

#### **Example**

• The following example enables the debounce timer and sets the debounce time to 1000 milliseconds for an Ethernet interface:

```
switch# configure terminal
switch(config)# interface ethernet 1/4
switch(config-if)# link debounce time 1000
```
• The following example disables the debounce timer for an Ethernet interface:

```
switch# configure terminal
switch(config)# interface ethernet 1/4
switch(config-if)# link debounce time 0
```
## **Configuring Port Profiles**

You can apply several configuration parameters to a range of interfaces simultaneously. All the interfaces in the range must be the same type. You can also inherit the configurations from one port profile into another port profile. The system supports four levels of inheritance.

### **Creating a Port Profile**

You can create a port profile on the device. Each port profile must have a unique name across types and the network.

**Note**

 $\label{eq:1} \bigotimes_{\mathbb{Z}} \mathbb{Z}_{\mathbb{Z}}$ 

Port profile names can include only the following characters: • a-z • A-Z  $• 0-9$ • No special characters are allowed, except for the following: • . • -  $\cdot$  \_

#### **SUMMARY STEPS**

- **1. configure terminal**
- **2. port-profile** [**type** {**ethernet** | **interface-vlan** | **port-channel**}] *name*
- **3. exit**
- **4.** (Optional) **show port-profile**
- **5.** (Optional) **copy running-config startup-config**

#### **DETAILED STEPS**

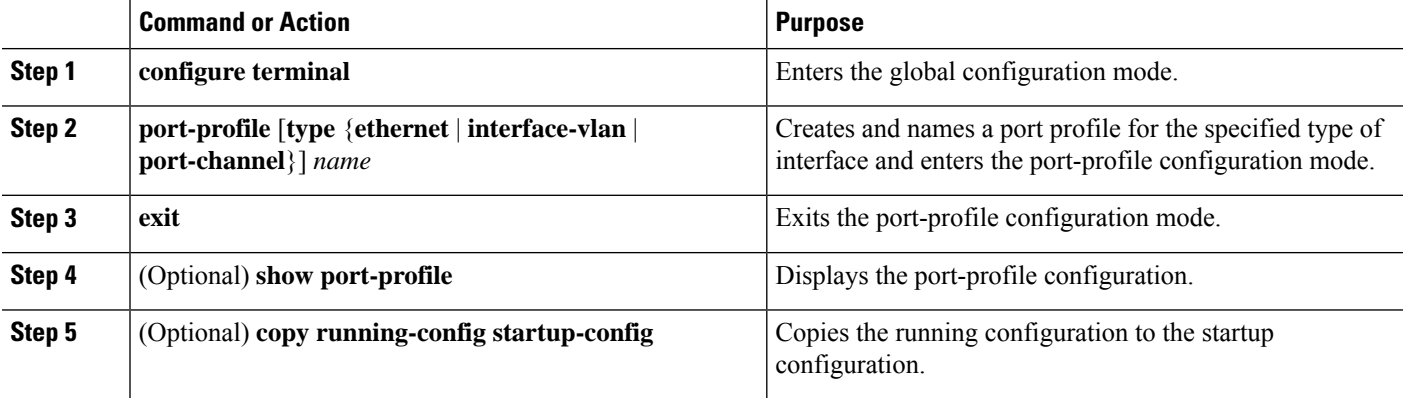

#### **Example**

This example shows how to create a port profile named test for ethernet interfaces:

```
switch# configure terminal
switch(config)# port-profile type ethernet test
switch(config-ppm)#
```
### **Entering Port-Profile Configuration Mode and Modifying a Port Profile**

You can enter the port-profile configuration mode and modify a port profile. To modify the port profile, you must be in the port-profile configuration mode.

#### **SUMMARY STEPS**

П

- **1. configure terminal**
- **2. port-profile** [**type** {**ethernet** | **interface-vlan** | **port-channel**}] *name*
- **3. exit**
- **4.** (Optional) **show port-profile**
- **5.** (Optional) **copy running-config startup-config**

#### **DETAILED STEPS**

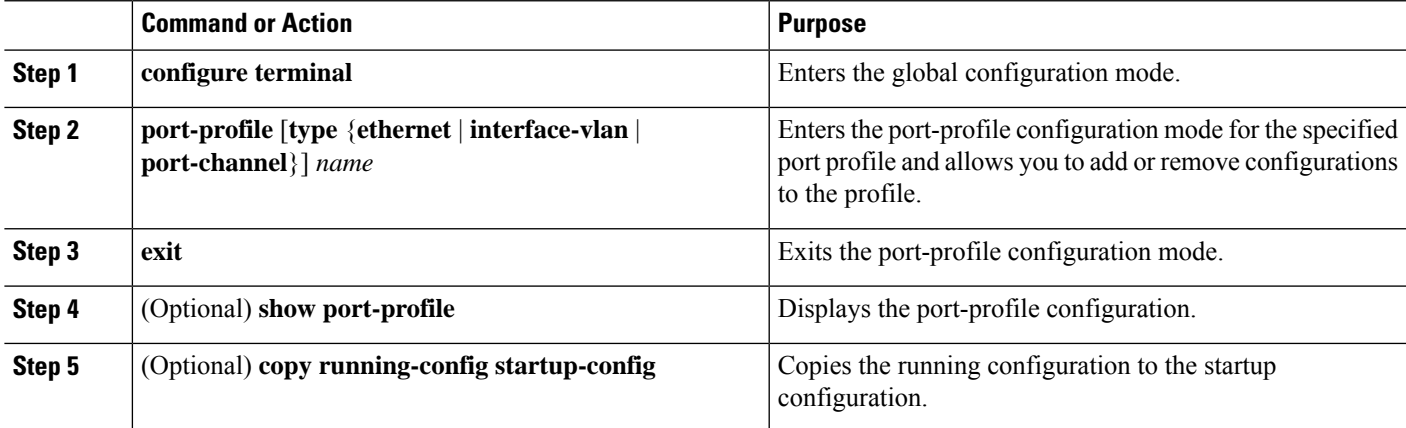

#### **Example**

This example shows how to enter the port-profile configuration mode for the specified port profile and bring all the interfaces administratively up:

```
switch# configure terminal
switch(config)# port-profile type ethernet test
switch(config-ppm)# no shutdown
switch(config-ppm)#
```
### **Assigning a Port Profile to a Range of Interfaces**

You can assign a port profile to an interface or to a range of interfaces. All the interfaces must be the same type.

#### **SUMMARY STEPS**

- **1. configure terminal**
- **2. interface** [**ethernet** *slot/port* | **interface-vlan** *vlan-id* | **port-channel** *number*]
- **3. inherit port-profile** *name*
- **4. exit**
- **5.** (Optional) **show port-profile**
- **6.** (Optional) **copy running-config startup-config**

#### **DETAILED STEPS**

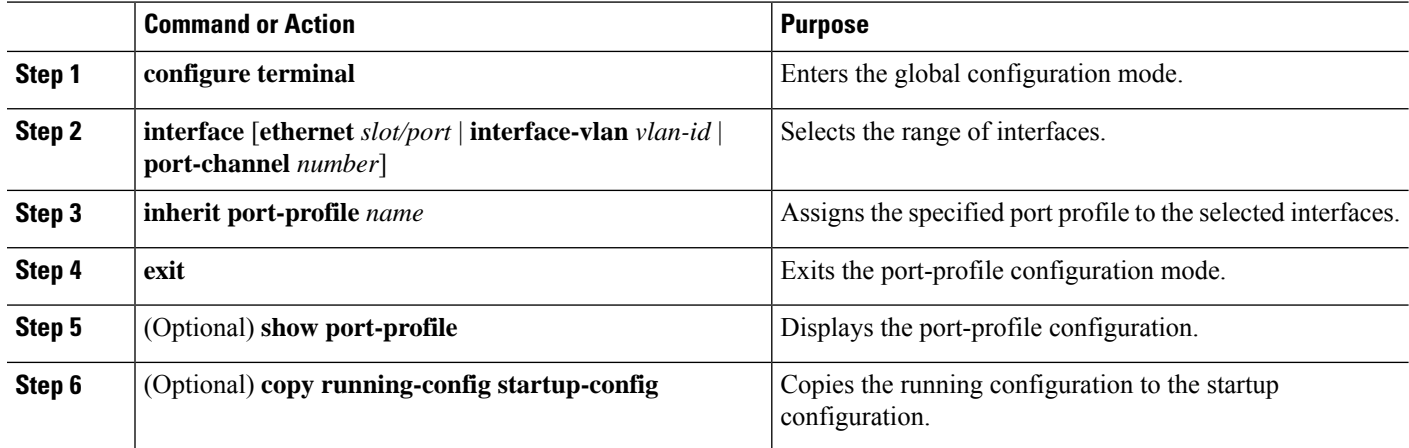

#### **Example**

This example shows how to assign the port profile named adam to Ethernet interfaces 7/3 to 7/5, 10/2, and 11/20 to 11/25:

```
switch# configure terminal
switch(config)# interface ethernet7/3-5, ethernet10/2, ethernet11/20-25
switch(config-if)# inherit port-profile adam
switch(config-if)#
```
### **Enabling a Specific Port Profile**

To apply the port-profile configurations to the interfaces, you must enable the specific port profile. You can configure and inherit a port profile onto a range of interfaces before you enable that port profile. You would then enable that port profile for the configurations to take effect on the specified interfaces.

If you inherit one or more port profiles onto an original port profile, only the last inherited port profile must be enabled; the system assumes that the underlying port profiles are enabled.

You must be in the port-profile configuration mode to enable or disable port profiles.

#### **SUMMARY STEPS**

- **1. configure terminal**
- **2. port-profile** [**type** {**ethernet** | **interface-vlan** | **port-channel**}] *name*
- **3. state enabled**
- **4. exit**
- **5.** (Optional) **show port-profile**
- **6.** (Optional) **copy running-config startup-config**

#### **DETAILED STEPS**

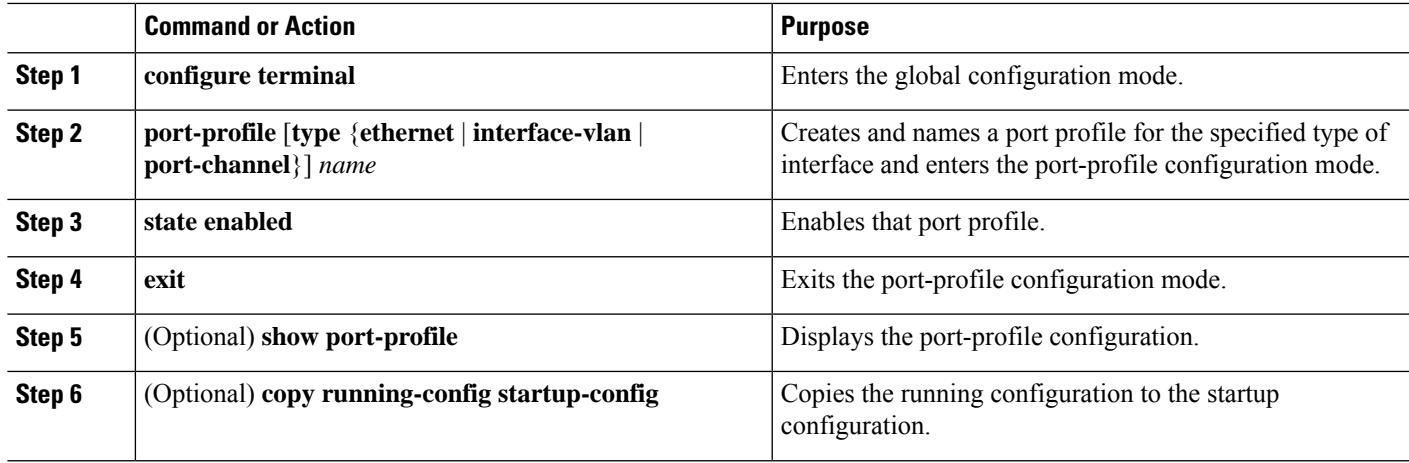

#### **Example**

This example shows how to enter the port-profile configuration mode and enable the port profile:

```
switch# configure terminal
switch(config)# port-profile type ethernet test
switch(config-ppm)# state enabled
switch(config-ppm)#
```
## **Inheriting a Port Profile**

You can inherit a port profile onto an existing port profile. The system supports four levels of inheritance.

#### **SUMMARY STEPS**

- **1. configure terminal**
- **2. port-profile** *name*
- **3. inherit port-profile** *name*
- **4. exit**
- **5.** (Optional) **show port-profile**
- **6.** (Optional) **copy running-config startup-config**

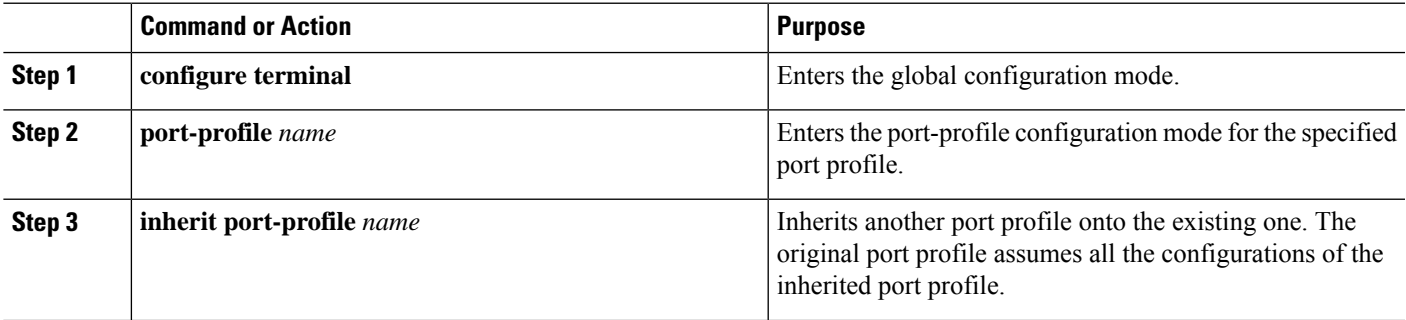

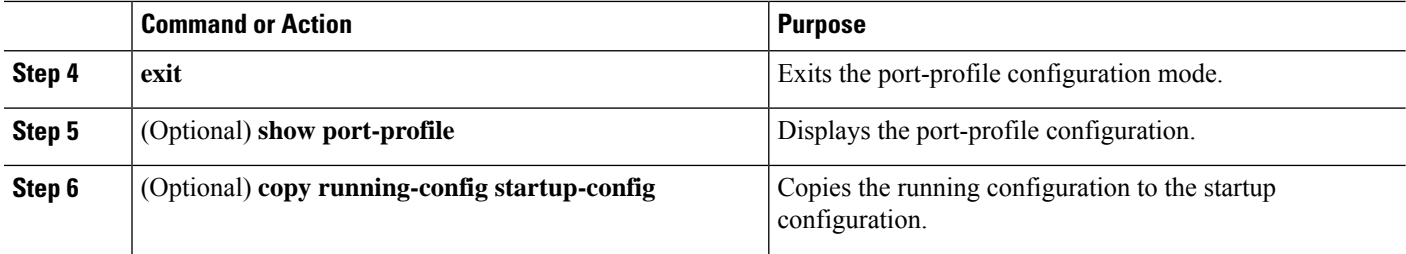

This example shows how to inherit the port profile named adam onto the port profile named test:

```
switch# configure terminal
switch(config)# port-profile test
switch(config-ppm)# inherit port-profile adam
switch(config-ppm)#
```
## **Removing a Port Profile from a Range of Interfaces**

You can remove a port profile from some or all of the interfaces to which you have applied the profile. You do this configuration in the interfaces configuration mode.

#### **SUMMARY STEPS**

- **1. configure terminal**
- **2. interface** [**ethernet** *slot/port* | **interface-vlan** *vlan-id* | **port-channel** *number*]
- **3. no inherit port-profile** *name*
- **4. exit**
- **5.** (Optional) **show port-profile**
- **6.** (Optional) **copy running-config startup-config**

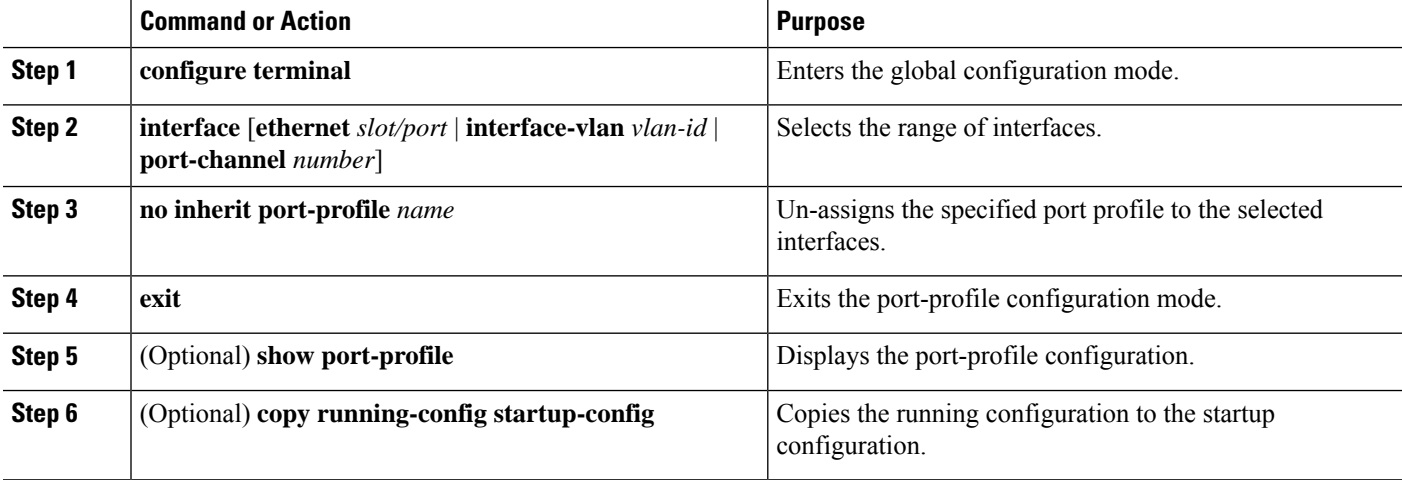

This example shows how to unassign the port profile named adam to Ethernet interfaces 7/3 to 7/5, 10/2, and 11/20 to 11/25:

```
switch# configure terminal
switch(config)# interface ethernet 7/3-5, 10/2, 11/20-25
switch(config-if)# no inherit port-profile adam
switch(config-if)#
```
#### **Removing an Inherited Port Profile**

You can remove an inherited port profile. You do this configuration in the port-profile mode.

#### **SUMMARY STEPS**

- **1. configure terminal**
- **2. port-profile** *name*
- **3. no inherit port-profile** *name*
- **4. exit**
- **5.** (Optional) **show port-profile**
- **6.** (Optional) **copy running-config startup-config**

#### **DETAILED STEPS**

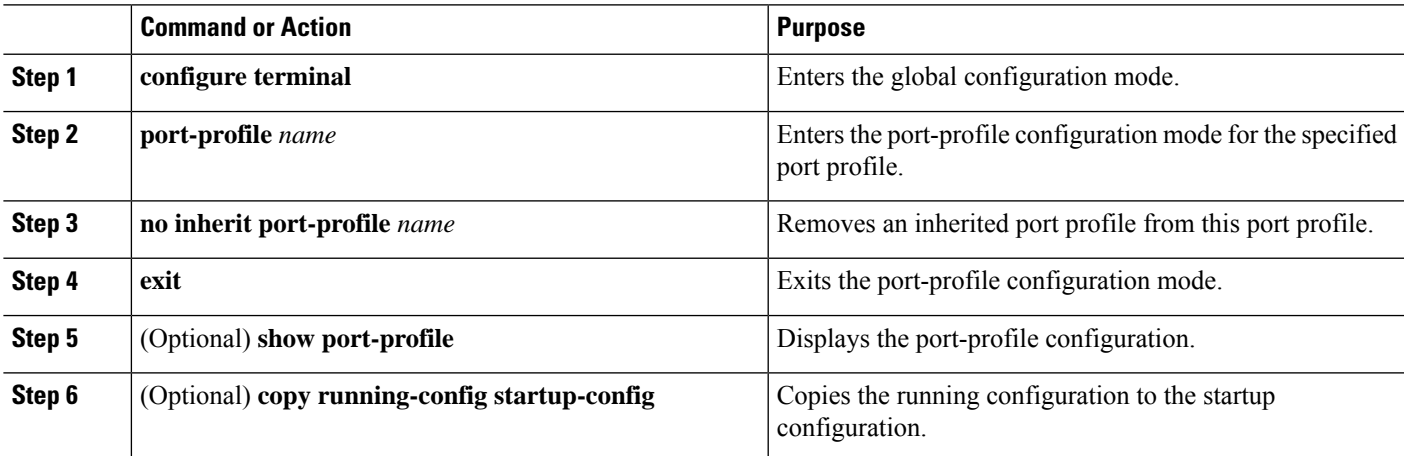

#### **Example**

This example shows how to remove the inherited port profile named adam from the port profile named test:

```
switch# configure terminal
switch(config)# port-profile test
switch(config-ppm)# no inherit port-profile adam
switch(config-ppm)#
```
## **Configuring link mac-up timer**

This procedure describes how to configure mac up timers on DWDM/Dark fiber circuits.

#### **SUMMARY STEPS**

- **1. configure terminal**
- **2. interface** *type slot/port*
- **3. link mac-up timer** *seconds*

#### **DETAILED STEPS**

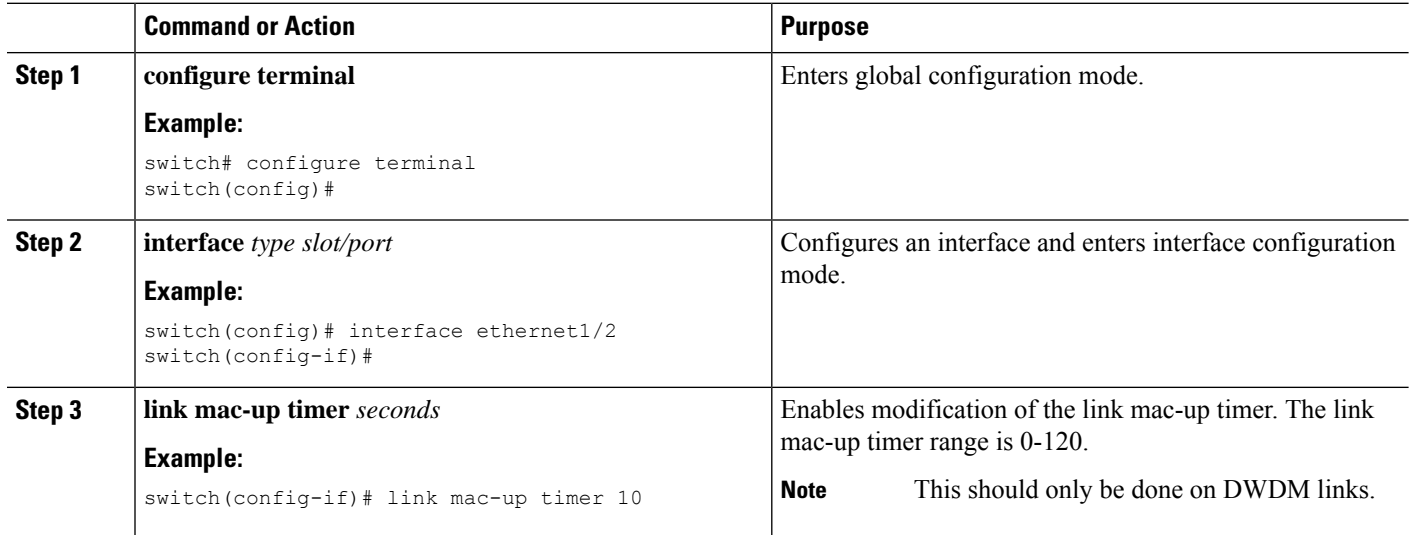

# **Configuring 25G Autonegotiation**

Autonegotiation allows devices to advertise enhanced modes of operation it possesses via the link segment and to detect corresponding enhanced operational modes that the other devices may be advertising. Autonegotiation provides the means to exchange information between two devices that share a link segment and to automatically configure both devices to take maximum advantage of their abilities.

### **Guidelines and Limitations for 25G Autonegotiation**

- Beginning with Cisco NX-OS Release 9.2(1), autonegotiation on native 25G ports with copper cables is supported on Cisco Nexus N9K-X97160YC-EX, N9K-C93180YC-FX, N9K-C93240YC-FX2 and N9K-C93240YC-FX2-Z switches.
- Autonegotiation is not supported on Cisco Nexus N9K-C92300YC switch.
- Autonegotiation is not supported on 25G breakout ports.

## **FEC selection with 25G Autonegotiation**

#### **Table 5: FEC Selection with 25G Autonegotiation**

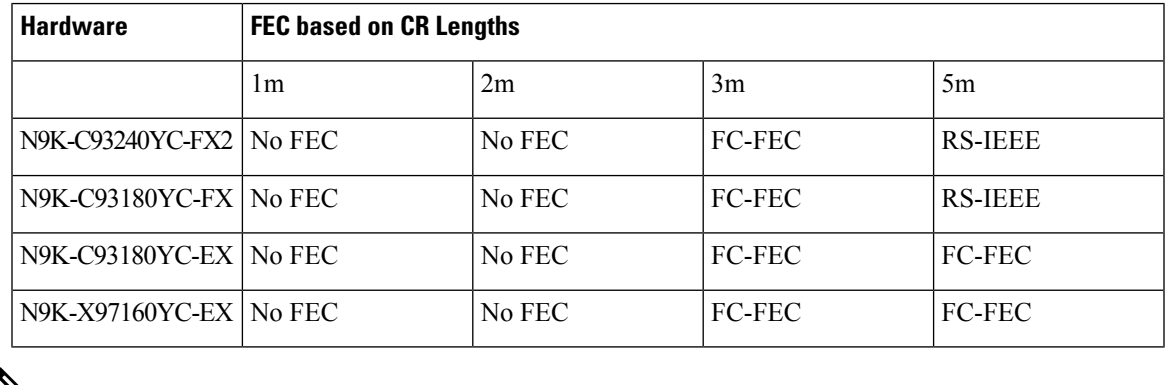

 $\mathscr{D}$ 

**Note** 25G autonegotiation is not supported on Cisco Nexus N9K-C92300YC switch.

## **Enabling Autonegotiation**

You can enable autonegotiation using the *negotiate auto* command. To enable autonegotiation, follow these steps:

#### **SUMMARY STEPS**

- **1. configure terminal**
- **2. interface ethernet** *port number*
- **3. negotiate auto** *port speed*

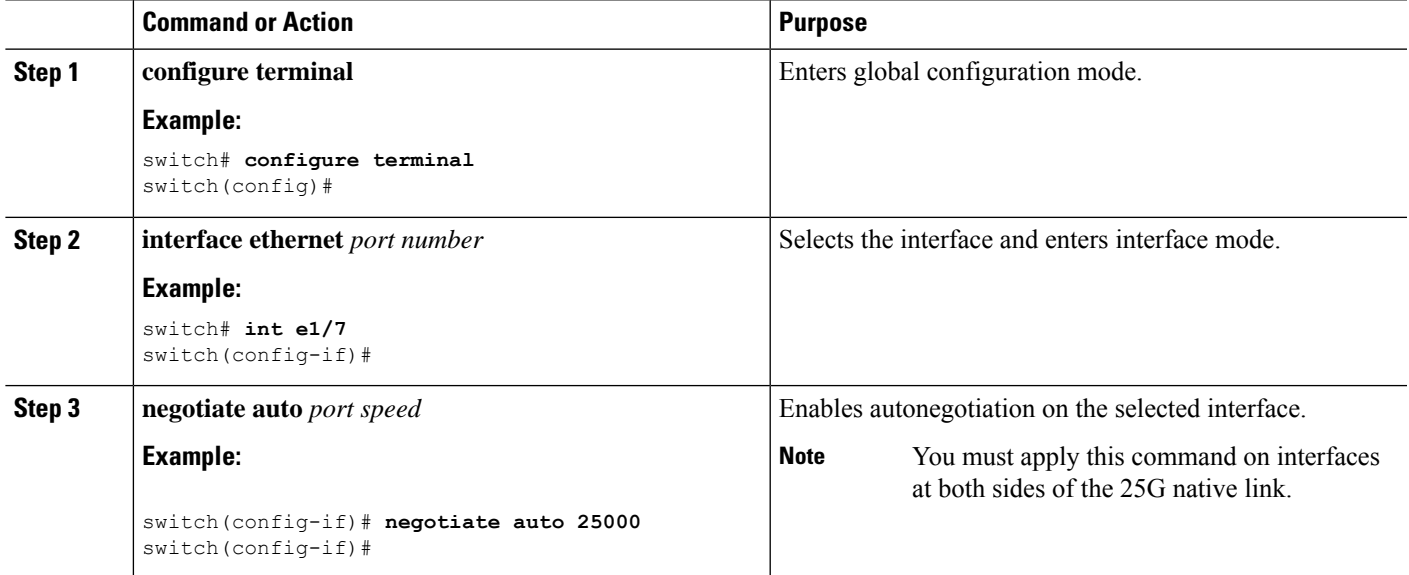

This example shows how to enable autonegotiation on a specified interface:

#### **Example**

```
switch# sh int e1/7 st
--------------------------------------------------------------------------------
Port Name Status Vlan Duplex Speed Type
--------------------------------------------------------------------------------
           -- connected routed full 25G SFP-H25GB-CU1M
switch# conf
switch(config)# int e1/7
switch(config-if)# negotiate auto 25000
```
### **Disabling Autonegotiation**

You can disable autonegotiation using the *no negotiate auto* command. To disable autonegotiation, follow these steps:

#### **SUMMARY STEPS**

- **1. configure terminal**
- **2. interface ethernet** *port number*
- **3. no negotiate auto** *port speed*

#### **DETAILED STEPS**

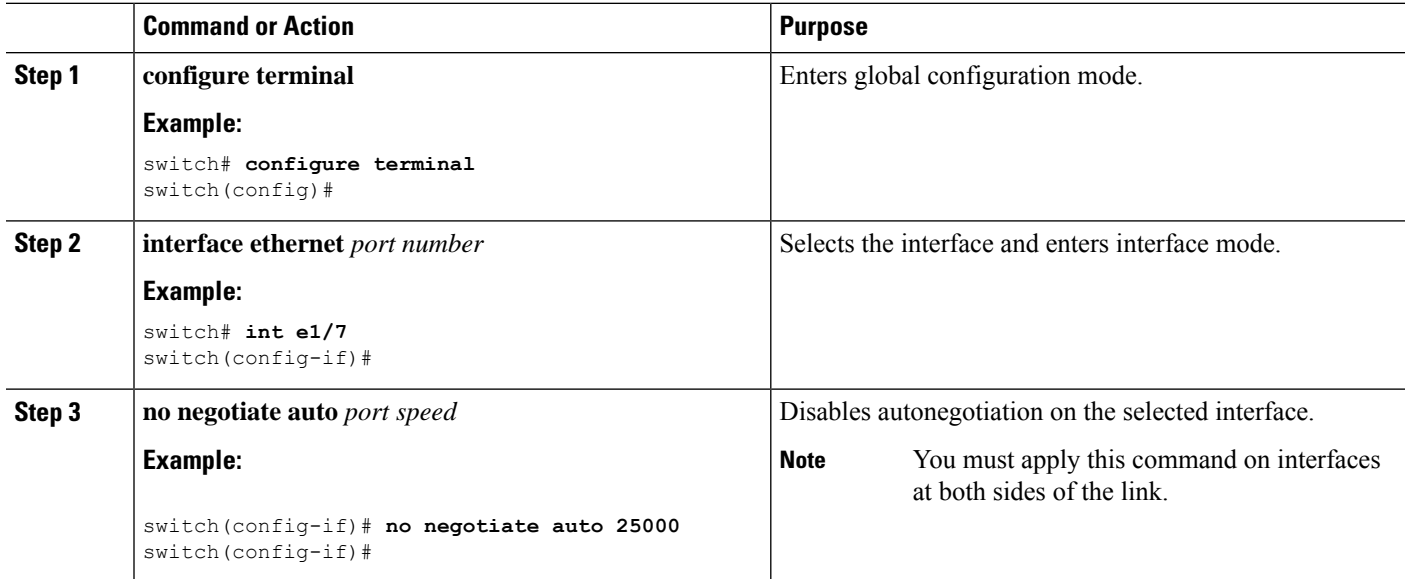

This example shows how to disable autonegotiation on a specified interface.

#### **Example**

switch# sh int e1/7 st --------------------------------------------------------------------------------

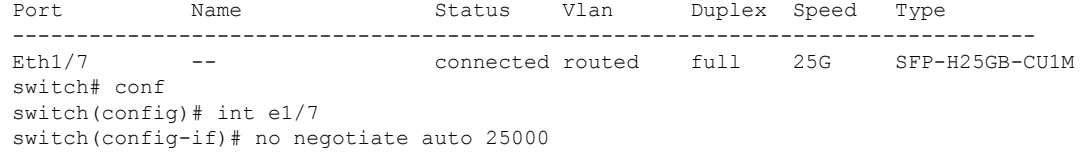

# <span id="page-50-0"></span>**Verifying the Basic Interface Parameters**

You can verify the basic interface parameters by displaying their values. You can also clear the counters listed when you display the parameter values.

To display basic interface configuration information, perform one of the following tasks:

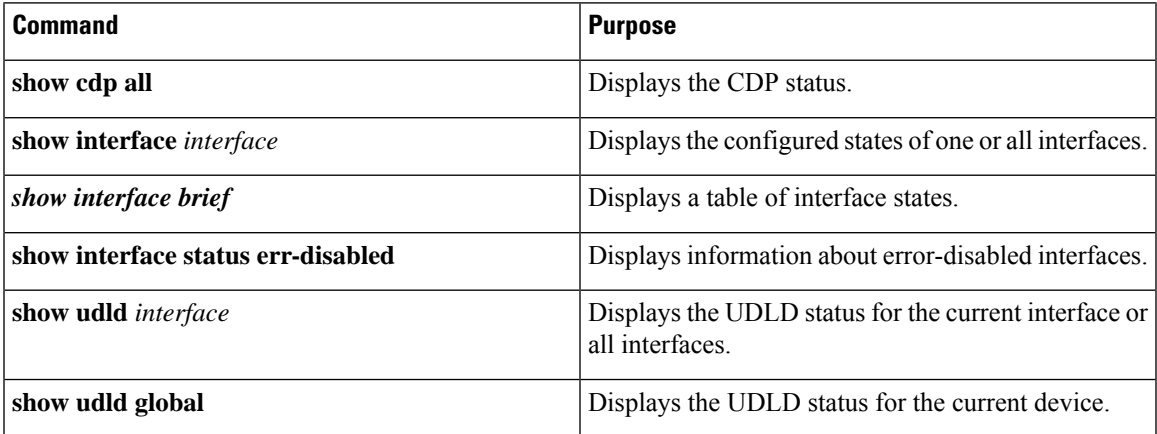

# <span id="page-50-1"></span>**Monitoring the Interface Counters**

You can display and clear interface counters using Cisco NX-OS.

## **Displaying Interface Statistics**

You can set up to three sampling intervals for statistics collections on interfaces.

#### **SUMMARY STEPS**

- **1. configure terminal**
- **2. interface ether** *slot/port*
- **3. load-interval counters** [**1** | **2** | **3**] *seconds*
- **4. show interface** *interface*
- **5. exit**
- **6. copy running-config startup-config**

#### **DETAILED STEPS**

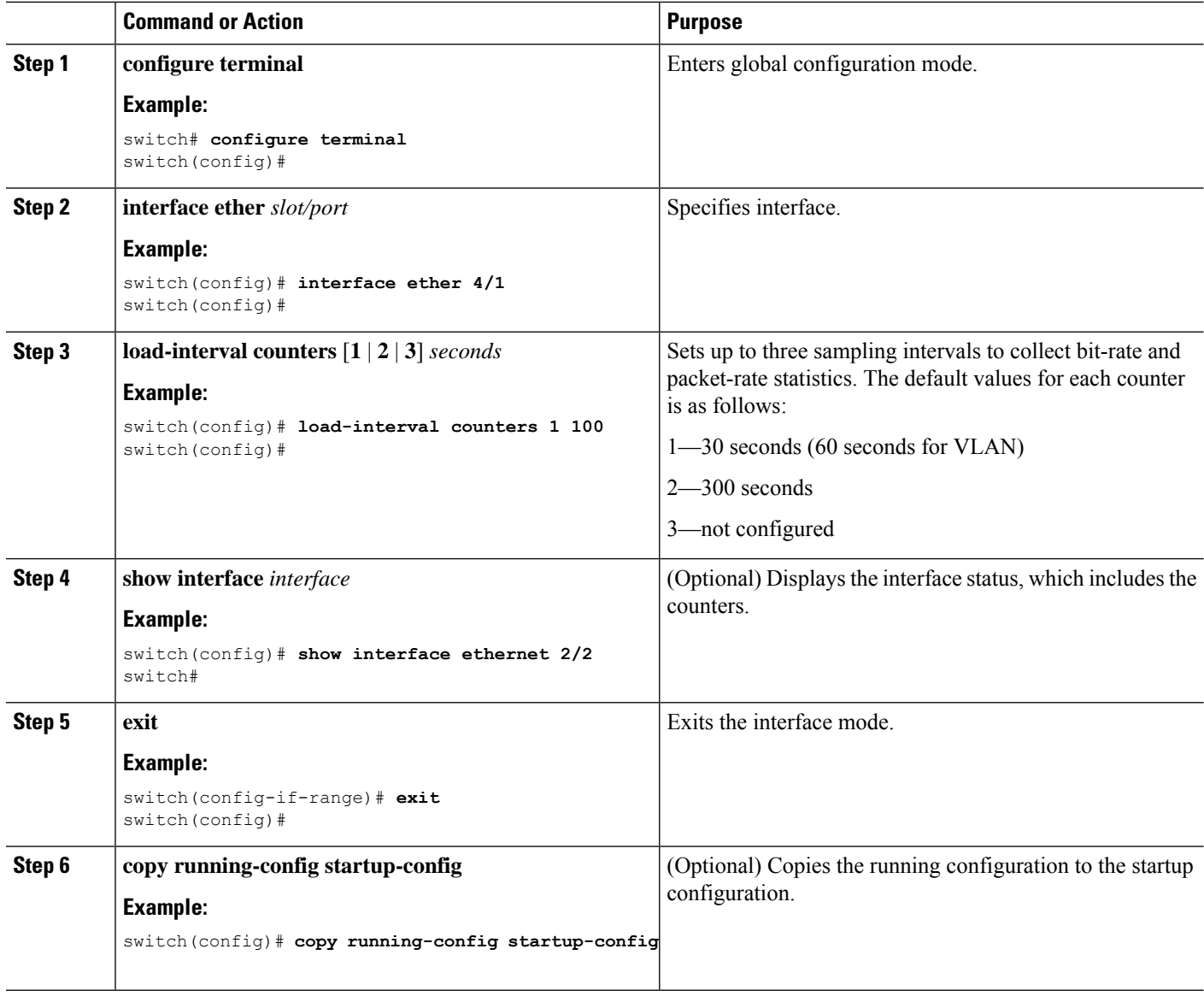

#### **Example**

This example shows how to set the three sample intervals for the Ethernet port 3/1:

```
switch# configure terminal
switch(config)# interface ethernet 3/1
switch(config-if)# load-interval counter 1 60
switch(config-if)# load-interval counter 2 135
switch(config-if)# load-interval counter 3 225
switch(config-if)#
```
## **Clearing Interface Counters**

You can clear the Ethernet and management interface counters by using the **clear countersinterface** command. You can perform this task from the configuration mode or interface configuration mode.

#### **SUMMARY STEPS**

- **1. clear counters interface** [**all** | **ethernet** *slot/port* | **loopback** *number* | **mgmt** *number* | **port channel** *channel-number*]
- **2. show interface** *interface*
- **3. show interface** [**ethernet** *slot/port* | **port channel** *channel-number*] **counters**

#### **DETAILED STEPS**

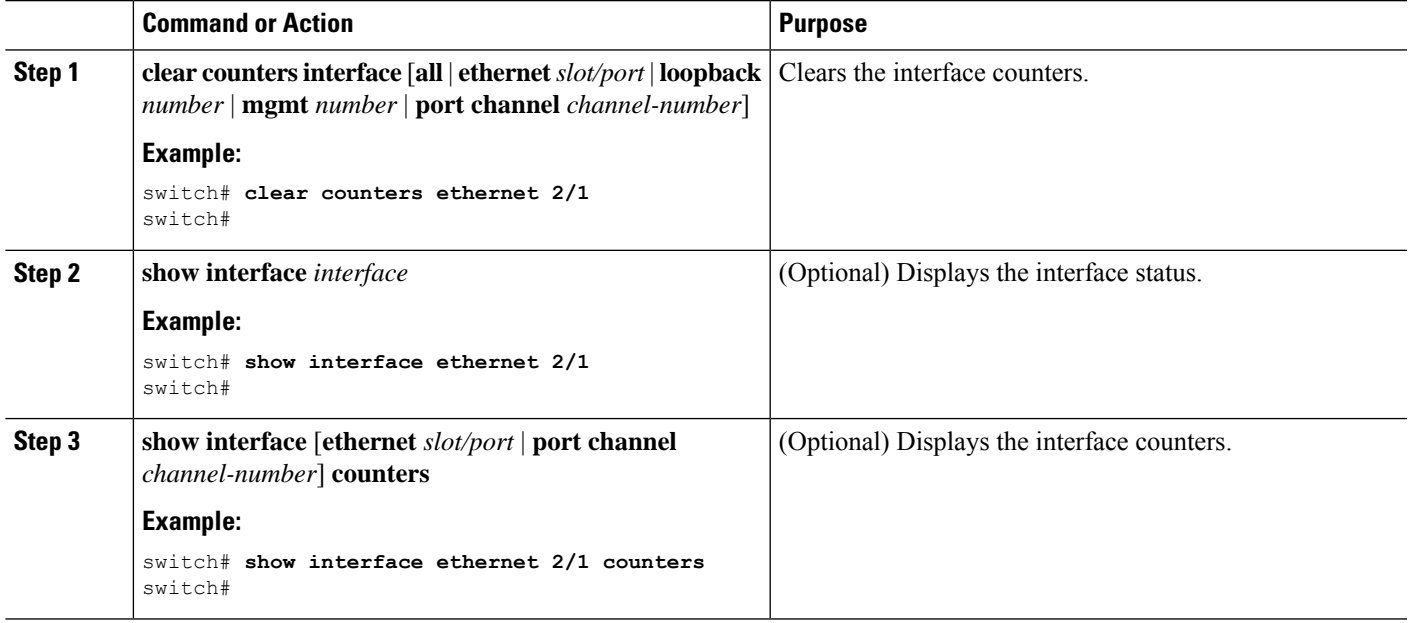

#### **Example**

This example shows how to clear the counters on Ethernet port 5/5:

```
switch# clear counters interface ethernet 5/5
switch#
```
# <span id="page-52-0"></span>**Configuring DWDM**

You can configure DWDM to operate at one of the 96 possible wavelengths available.

#### **SUMMARY STEPS**

- **1. configure terminal**
- **2. interface** *interface*
- **3. itu channel** *1-96*
- **4. exit**
- **5. show run interface**
- **6. show** *itu channel all*

#### **DETAILED STEPS**

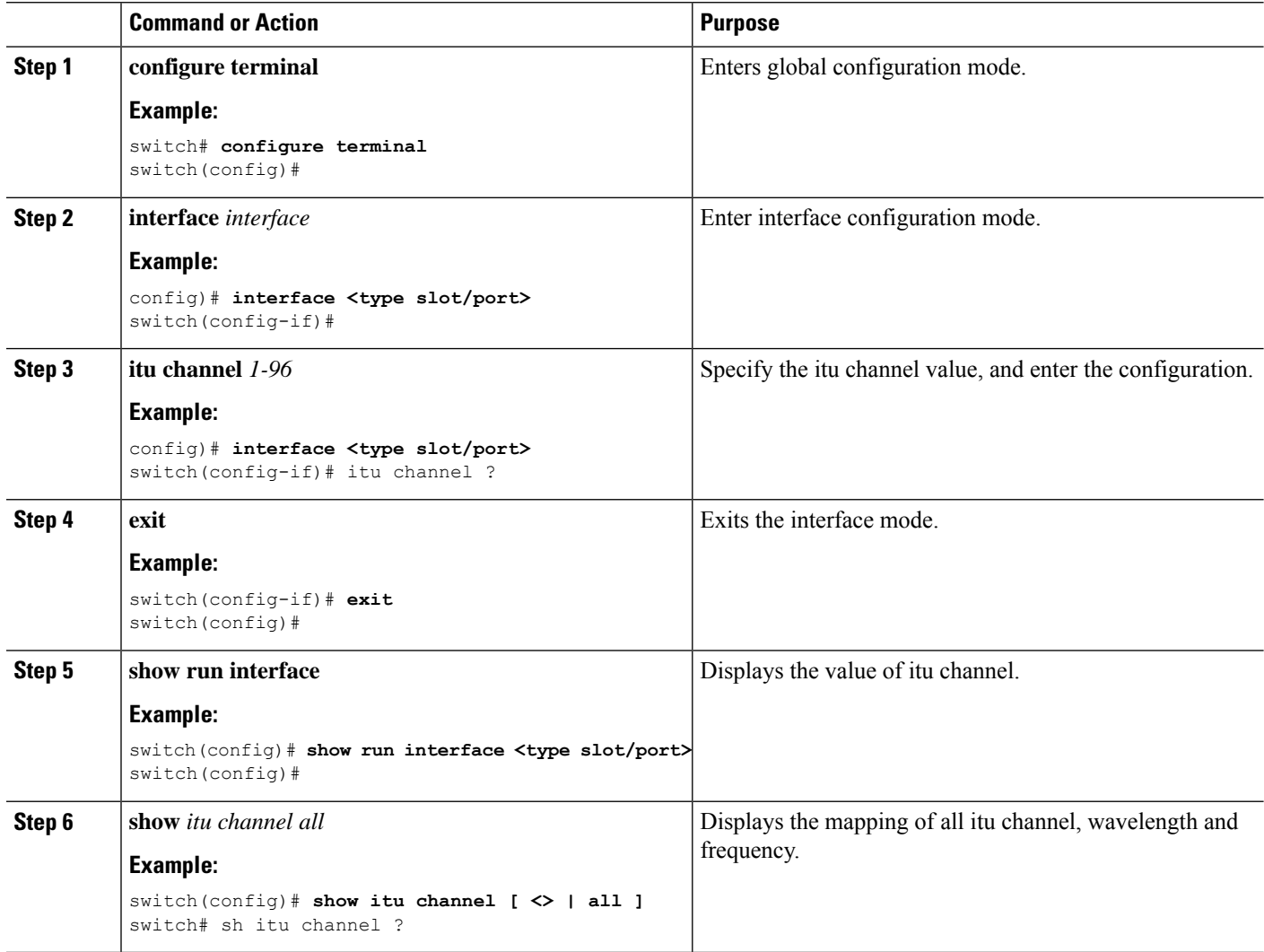

# <span id="page-53-0"></span>**Configuration Example for QSA**

For a Cisco Nexus 9396PX:

• Using the default configuration on port 2/1, all the QSFPs in port group 2/1-6 are brought up with a speed of 40G. If there are any QSA modules in port group 2/1-6, they are error disabled.

• Using the **speed-group** [ **10000** | **40000**] command to configure port 2/7, all the QSAs in port group 2/7-12 are brought up with a speed of 10G or 40G. If there are any QSFP modules in port group 2/7-12, they are error disabled.

This example shows how to configure QSA for the first port in the speed group for a Cisco Nexus 9396PX:

switch# conf t switch(config)# interface ethernet 2/7 switch(config-if)# speed-group 10000

 $\mathbf I$